**Автоматизированная система охранно-пожарной сигнализации** 

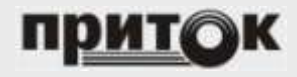

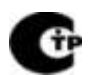

**@храна** 

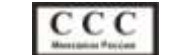

Сертификат соответствия №С-RU.АБ03.В.00017

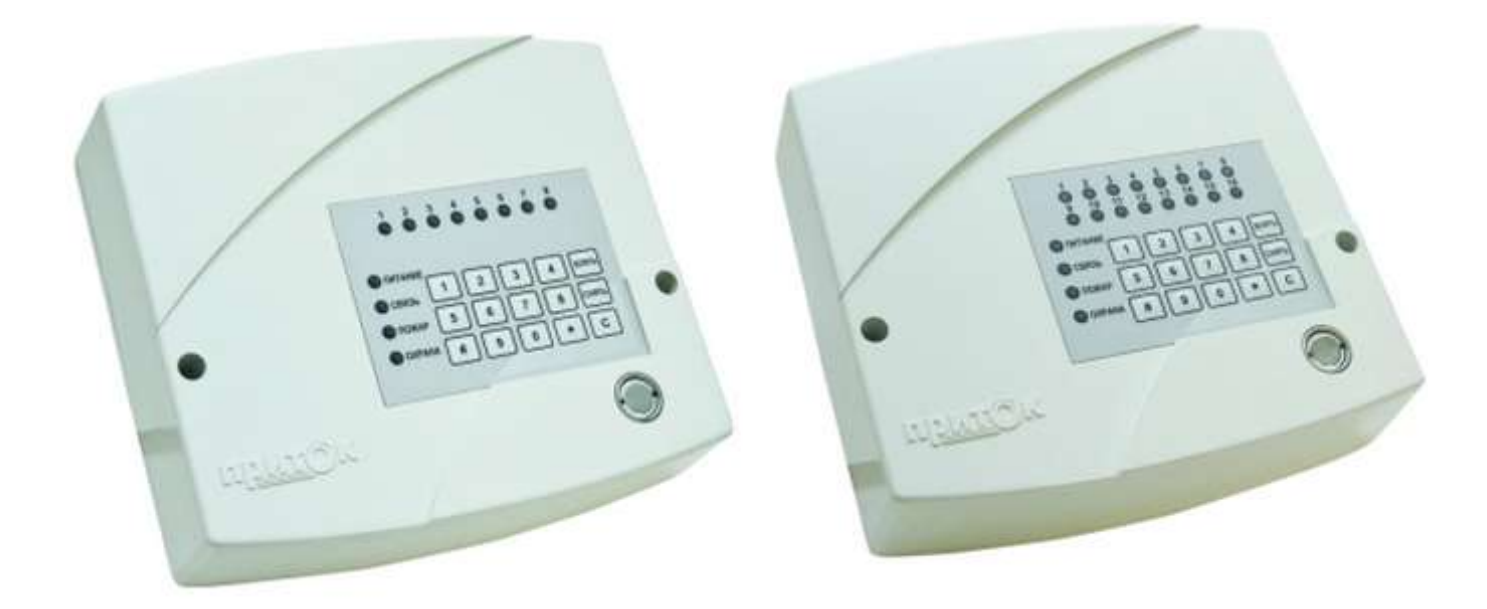

**Контроллер охранно-пожарный Приток-А-КОП-01 Руководство по эксплуатации ЛИПГ 423141.021 РЭ**

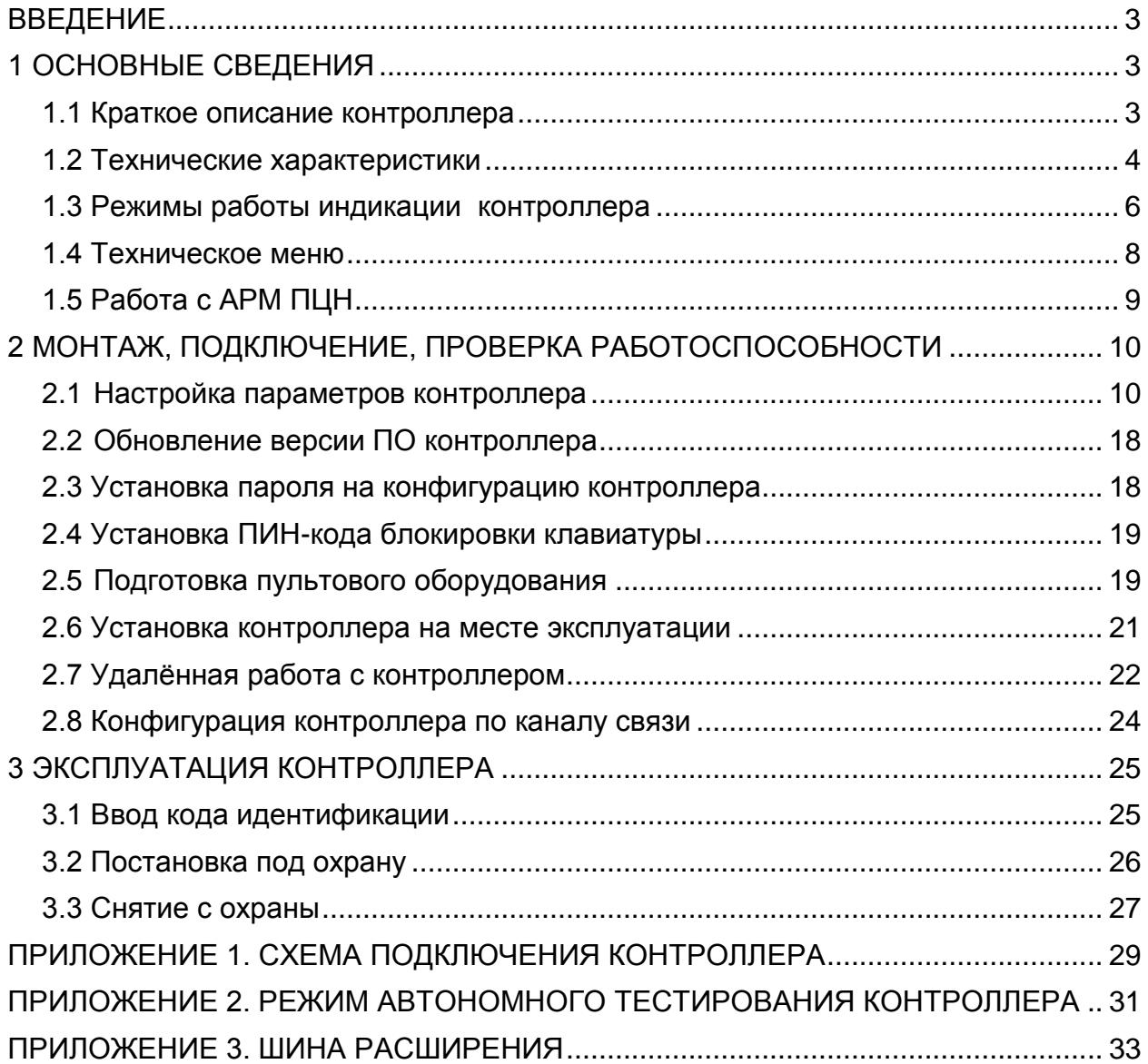

## **Термины и сокращения:**

- АРМ автоматизированное рабочее место;
- ПЦН пульт централизованного наблюдения;
- ОС охранная сигнализация;
- ТС тревожная сигнализация;
- ПС пожарная сигнализация;
- ШС шлейф сигнализации;
- ВИ выносной индикатор;
- Ключ ТМ электронный идентификатор Touch Memory;
- Код идентификации код, позволяющий идентифицировать ответственное лицо;
- КОП контроллер охранно-пожарный;
- МРШ модуль расширителя шлейфов;
- ШР шина расширения для подключения дополнительных модулей к КОП;
- GSM глобальный цифровой стандарт для мобильной сотовой связи;

 GPRS (аббр. от англ. General Packet Radio Service) — надстройка над технологией мобильной связи GSM, осуществляющая пакетную передачу данных. GPRS позволяет пользователю сети сотовой связи производить обмен данными с внешними сетями, в том числе Интернет;

GPON (аббр. от англ. Gigabit Passive optical network) — технология пассивных оптических сетей;

– VLAN (аббр. от англ. Virtual Local Area Network) — группа устройств, имеющих возможность взаимодействовать между собой напрямую на канальном уровне, хотя физически при этом они могут быть подключены к разным сетевым коммутаторам.

## **ВВЕЛЕНИЕ**

<span id="page-2-0"></span>Настоящее руководство является документом, удостоверяющим технические характеристики, правила монтажа и эксплуатации **Контроллера охранно-пожарного Приток-А-КОП-01 ЛИПГ.423141.021** (далее по тексту – **контроллера**) с версией ПО не ниже 1.34.

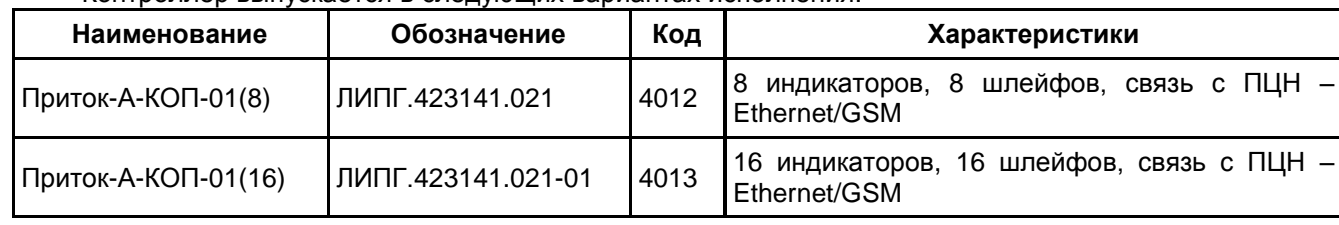

Контроллер выпускается в следующих вариантах исполнения:

Работы по монтажу, наладке и эксплуатации контроллера должны выполняться в соответствии с РД 78.145-93 и другой нормативной документацией.

Персонал, допущенный к выполнению работ, должен быть аттестованным на знание норм и правил монтажа, наладки, эксплуатационного обслуживания средств охранно-пожарной сигнализации, иметь квалификационную группу по электробезопасности не ниже третьей.

## 1 ОСНОВНЫЕ СВЕДЕНИЯ

<span id="page-2-1"></span>Контроллер предназначен для организации охраны объектов и квартир в составе «Автоматизированной системы охранно-пожарной сигнализации Приток-А» версии 3.7 ЛИПГ.425618.001 СПИ 010405060714-30/9000-1 путем контроля состояния 8 (16) шлейфов сигнализации (далее - **ШС**).

Связь с автоматизированным рабочим местом пульта централизованного наблюдения (далее - **АРМ ПЦН**) осуществляется по TCP/IP-совместимым каналам связи (по сети Интернет, включая технологию GPON) с резервированием по каналам сотовой связи GSM/GPRS.

Сетевое оборудование TCP/IP для подключения контроллера должно обеспечивать режим работы 10 Mbps half duplex.

В контроллере предусмотрена возможность увеличения функционала путем подключения к нему по шине расширения модулей индикации (Клавиатура ППКОП, Клавиатура ППКОП-02, Пульт выносной ППКОП, ВС-02), модулей расширения шлейфов (МБД-01, МБД-02, МРШ-02), транзитных модулей расширения (МС-01, ВС-01). Функциональные возможности перечисленных модулей и схема их взаимодействия с контроллером описаны в Приложении 3.

#### <span id="page-2-2"></span>**1.1 Краткое описание контроллера**

На передней панели контроллера имеются органы управления и индикации (рисунок 1):

- считыватель ключей ТМ;
- клавиатура;
- индикаторы **«ПИТАНИЕ», «СВЯЗЬ»**, **«ПОЖАР», «ОХРАНА»**;
- индикаторы **«1» - «8»** или **«1» - «16»** для отображения состояния ШС.

Охрана осуществляется путем контроля состояния 8 (или 16) ШС с включенными в них охранными, пожарными и тревожными извещателями и передачи тревожных и пожарных извещений на компьютеры АРМ ПЦН.

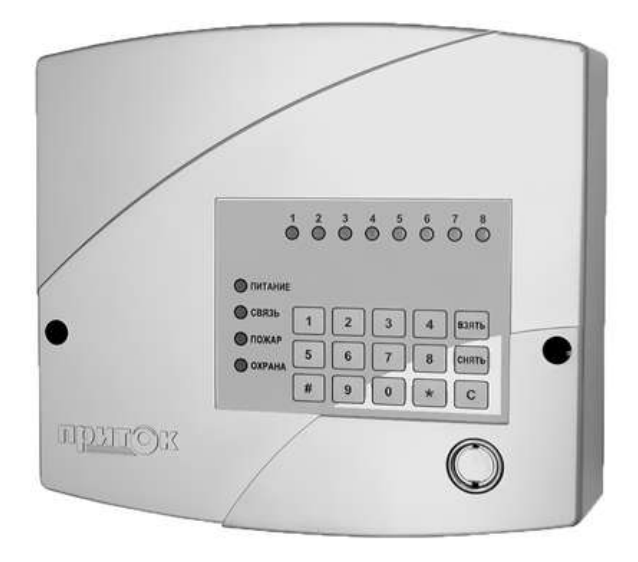

 $@$  ni **© связь**  $1 \mid 2 \mid 3 \mid 4$ @ noxx  $56778$ **UPHTOR** 

а) Приток-А-КОП-01(8) б) Приток-А-КОП-01(16)

Рисунок 1 - Внешний вид контроллера

# 1.2 Технические характеристики

## <span id="page-3-0"></span>Таблица 1. Основные технические характеристики контроллера

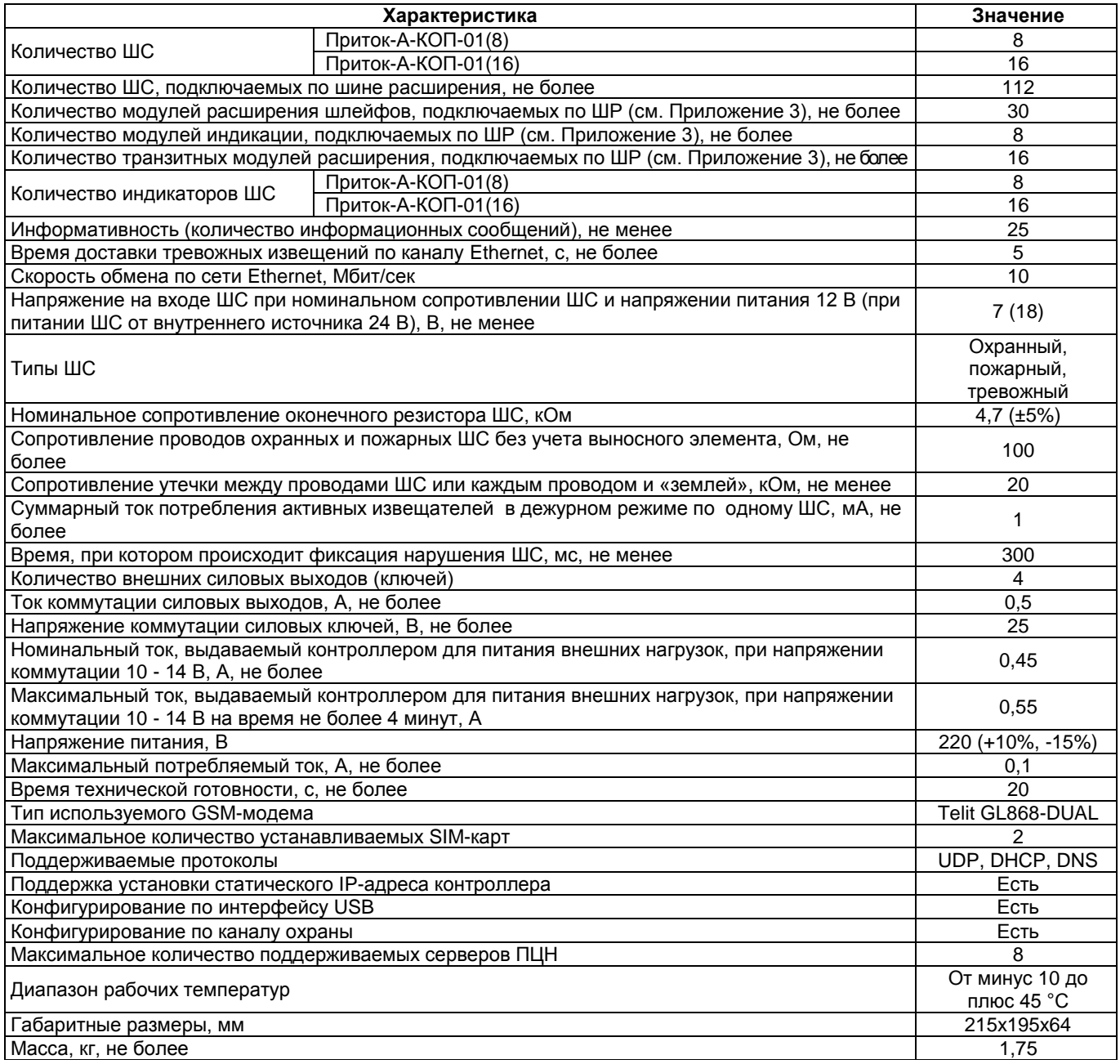

Контроллер имеет вход для подключения датчика отметки прибытия патруля.

Контроллер имеет четыре настраиваемых силовых выхода типа «открытый коллектор», предназначенных для подключения световых, звуковых оповещателей и любого пользовательского оборудования.

В контроллере предусмотрена настройка параметров ШС и режимов работы внешних оповещателей  $(CM, \Pi, 2.1)$ .

Постановка под охрану и снятие с охраны осуществляется посредством применения персональных кодов идентификации: ключей Touch Memory, кодов встроенной клавиатуры или комбинированного способа «Код + Ключ».

Контроллер оборудован встроенной GSM-антенной и позволяет подключать внешнюю выносную антенну при слабом или неуверенном приёме.

ШС устойчивы к воздействию электромагнитных помех в виде наводок синусоидальной формы частотой 50 Гц и напряжением 1 В эффективного значения.

По устойчивости к механическим воздействиям исполнение контроллера соответствует категории размещения 3 по ОСТ 25 1099-83.

По устойчивости к климатическим воздействиям контроллер соответствует категории размещения 3 по ОСТ 25 1099-83, но для работы при температуре от минус 10 °С до плюс 45 °С.

Контроллер предназначен для установки внутри охраняемого объекта и рассчитан на круглосуточный режим работы.

Конструкция контроллера не предусматривает его использование в условиях воздействия

агрессивных сред, пыли, а также в пожароопасных помещениях.

### **Контроллер формирует следующие виды извещений:**

 состояние ШС: «Взят Х», «Снят Х», «Тревога Х», «Тревога ТС», «Неисправность пожарного шлейфа Х», «Срабатывание дымового датчика Х», «Пожар X», «Неудачное перевзятие Шлейф X», «Запрос на взятие X ,Y», «Запрос на снятие X ,Y», «Не взят Х», «Не снят Х», где Х – номер ШС, а Y - код идентификации;

- «Маска взятых» (обобщенное состояние ШС контроллера);
- «Изменение настроек контроллера»;
- «Взлом» (нарушение датчика вскрытия корпуса);
- «Восстановление взлома» (восстановление датчика вскрытия корпуса);
- «Патруль» (срабатывание датчика отметки патруля);
- «Восстановление патруля» (восстановление датчика отметки патруля);
- «Сброс процессора»;
- «Авария сетевого питания»;
- «Авария аккумулятора»;
- «Восстановление сетевого питания».

#### **Контроллер обеспечивает прием от АРМ ПЦН и выполнение следующих команд:**

- «Взять под охрану шлейф Х»;
- «Взять после выхода шлейф Х»;
- «Снять с охраны шлейф Х»;
- «Опрос состояния шлейфа Х»;
- «Опрос состояния всех шлейфов»;
- «Запрос версии Приток-А-КОП»;
- «Запрос уровня сигнала активной SIM карты»;
- «Запрос баланса активной SIM карты»;
- «Запрос состояния каналов связи»;
- «Запрос информации о приборе»,
- где Х номер ШС.

Для контроля линии связи по принципу «свой–чужой» контроллер формирует и передает специальные сообщения.

### **В ШС контроллера могут быть включены:**

- датчики типа «Фольга», «Провод»;
- извещатели ударно-контактного типа;
- извещатели объемные оптико-электронного, ультразвукового, радиоволнового, емкостного типов;
- выходные цепи приемно-контрольных контроллеров;
- извешатели пожарные тепловые:
- извещатели пожарные оптико-электронные дымовые, низковольтные с питанием от 5 В.

Питание ШС может осуществляться от источника питания 12 В, встроенного в контроллер (перемычка XS1 (контакт 2 - 3)), или 24 В от встроенного преобразователя 12 - 24 В (перемычка XS1 (контакт 1 - 2)) (см. Приложение 1).

#### **Контроллер обслуживает следующие типы ШС:**

#### **Охранные (ОС)**

Состояние охранного ШС контролируется в том случае, если он взят под охрану. После постановки ШС под охрану контроллер отслеживает сопротивление нормы ШС в пределах 3 - 7 кОм. При большем расхождении контроллер переходит в состояние «Тревога охранного шлейфа».

В контроллере имеется возможность постановки под охрану отдельных ШС (частичная постановка под охрану). Данный режим может применяться, если необходимо отключить часть ШС, например, при взятии объекта с отключенными объемными извещателями.

Снятие и постановка под охрану ОС возможны с помощью ключа ТМ, встроенной или выносной клавиатуры ППКОП, команды с АРМ ПЦН.

# **Примечание:**

*1) Снятие командой с АРМ ПЦН возможно только в том случае, если на ШС зафиксировано нарушение или он выбран для снятия.* 

2) *Режим снятия охранных ШС доступен из состояния «Взят» по команде АРМ ПЦН при установке в настройках контроллера соответствующего параметра (см. п. 2.1.2 параметр «Снятие шлейфов с АРМ»*). *Не рекомендуется включать.*

## **Пожарные (ПС)**

Состояние пожарного ШС контролируется постоянно.

При обнаружении обрыва или короткого замыкания ШС (сопротивление более 16 кОм или менее 400 Ом соответственно) контроллер фиксирует состояние «Неисправность пожарного шлейфа» («Обрыв» или «Короткое замыкание»).

При сопротивлении ШС в диапазонах 0,4 - 2 кОм и 7 - 15 кОм контроллер фиксирует сработку пожарных извещателей (тревога «Дым» и тревога «Пожар» соотвественно) и переходит в состояние «Пожар».

После нарушения пожарного ШС (пожар или неисправность) контроллер через установленное время (см. п. 2.1.6 параметр «Интервал перевзятия») проверяет исправность ШС. Если сопротивление ШС вернется в состояние нормы, контроллер берет его под охрану и передает соответствующее извещение на АРМ ПЦН.

## **Тревожные (ТС)**

Состояние тревожного ШС контролируется постоянно.

При нарушении ШС данного типа не происходит срабатывания сирены и выносной оповещатель «Охрана» не меняет своего состояния.

После нарушения шлейфа тревожной сигнализации контроллер через установленное время (см. п. 2.1.6 параметр «Интервал перевзятия») проверяет исправность ШС. Если сопротивление ШС вернется в состояние нормы, контроллер берет его под охрану и передает соответствующее извещение на АРМ ПЦН.

## **Примечание:**

*Шлейфы ТС или ПС нельзя снять с охраны по команде с АРМ ПЦН. При выполнении команды «Снять», поданной на такой ШС, контроллер ответит извещением «Не снят». ШС данного типа нельзя выбрать при снятии с клавиатуры.*

Контроллер имеет возможность настройки типов всех ШС. При изготовлении контроллера ШС настроены следующим образом:

- 1 ШС Охранный, постановка под охрану после выхода;
- $2 \text{ IUC} \text{Oxpanный}$ ;
- $3 \text{ IHC} \text{O}x$ ранный:
- $\bullet$  4 ШС Охранный;
- 5 ШС Охранный;
- 6 ШС Охранный;
- 7 ШС Пожарный;
- 8 ШС Тревожный.

Для варианта исполнения КОП-01(16) ШС «9» – «16» настроены как охранные.

Контроллер имеет 4 силовых выхода типа «открытый коллектор» с настраиваемой тактикой работы (см. п. 2.1.7). Возможные тактики работы силовых выходов:

- Не используется;
- Выносной оповещатель «Охрана»;
- Выносной оповешатель «Пожар»:
- Пожарное оповещение;
- Сирена;
- Управление вентиляцией;
- Управление с АРМ\*;
- Дублирование ТС;
- Инверсное дублирование ТС.

\* *Состояние силового выхода запоминается в энергонезависимой памяти контроллера, т. е. при сбросе питания контроллера записанное состояние силового выхода восстанавливается.*

- При изготовлении силовые выходы настроены следующим образом:
- Выход 1 («В1») Пожарное оповещение:
- Выход 2 («В2») Выносной оповещатель «Пожар»;
- Выход 3 («В3») Выносной оповещатель «Охрана»;
- Выход 4 («В4») Сирена.

**ВНИМАНИЕ!** Выход 5 («В5») дублирует Выход 3 «В3», но содержит последовательно подключенный токоограничивающий резистор сопротивлением 2 кОм для подключения светодиода.

## **1.3 Режимы работы индикации контроллера**

<span id="page-5-0"></span>На передней панели контроллера имеются индикаторы **«ПИТАНИЕ»**, **«СВЯЗЬ»**, **«ПОЖАР»**, **«ОХРАНА»** и индикаторы состояния ШС **«1»** – **«8»** (**«1»** – **«16»**).

Режимы работы индикаторов приведены в таблицах 2 - 6.

#### **Таблица 2.** Состояние индикатора «Питание»

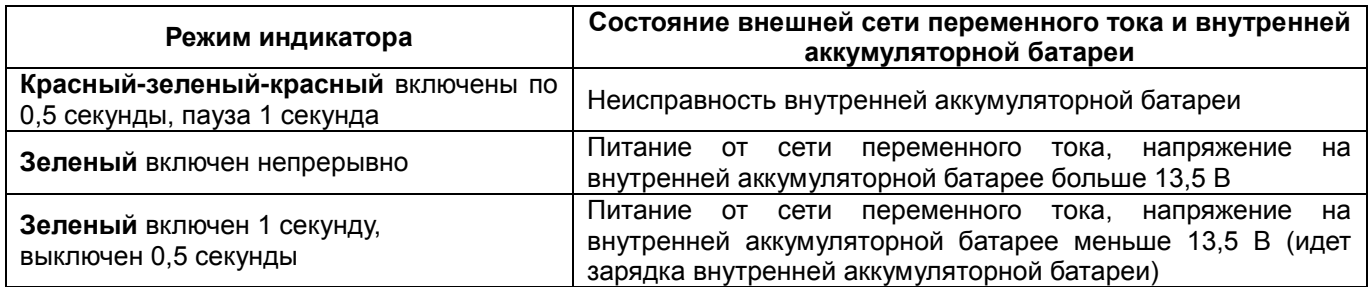

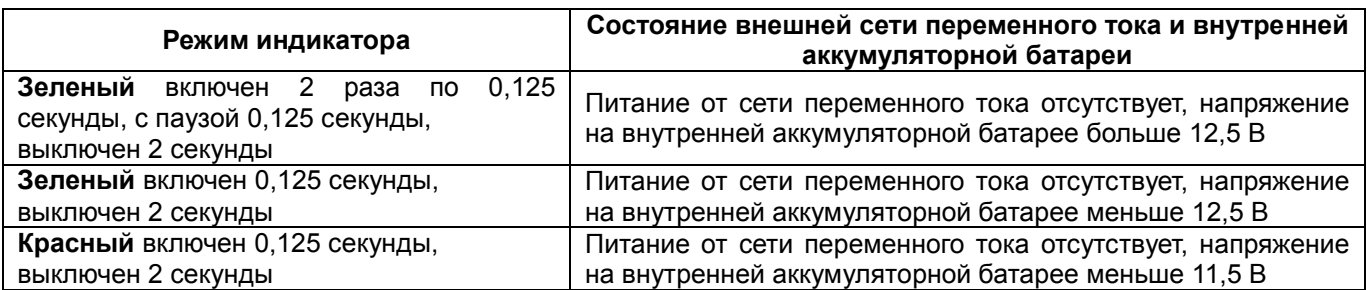

## **Таблица 3.** Состояние индикатора «Связь»

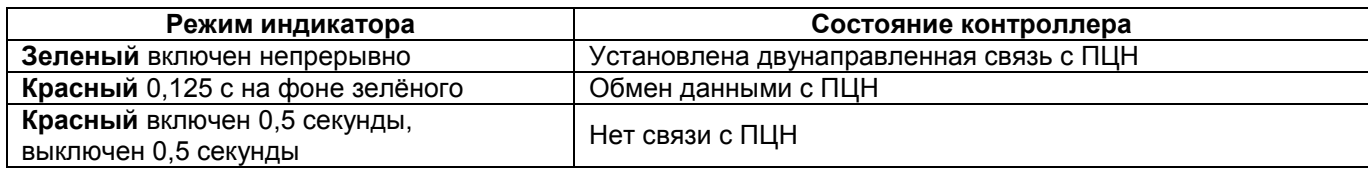

## **Таблица 4.** Состояние индикатора «Пожар»

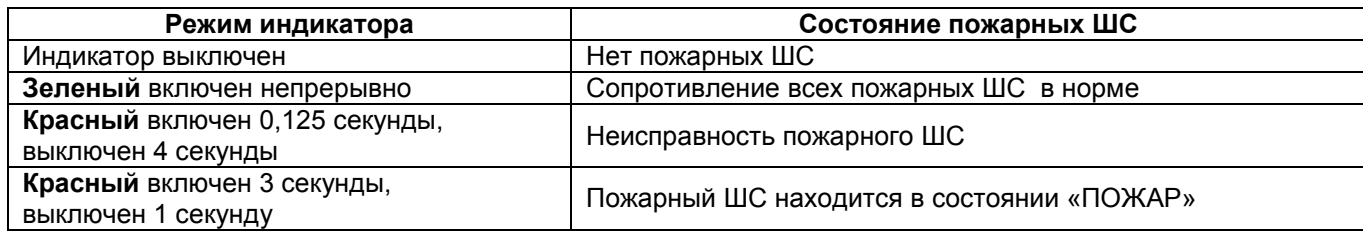

## **Таблица 5.** Состояние индикатора «Охрана»

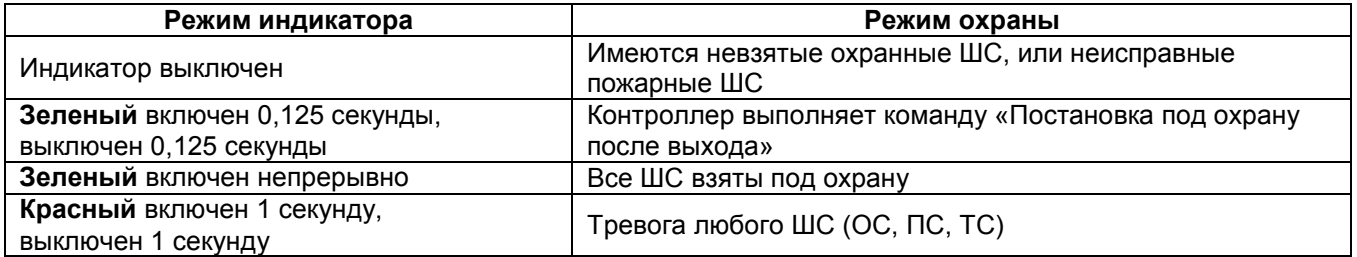

# **Таблица 6.** Режимы работы индикаторов состояния ШС «1» - «8» («1» - «16»)

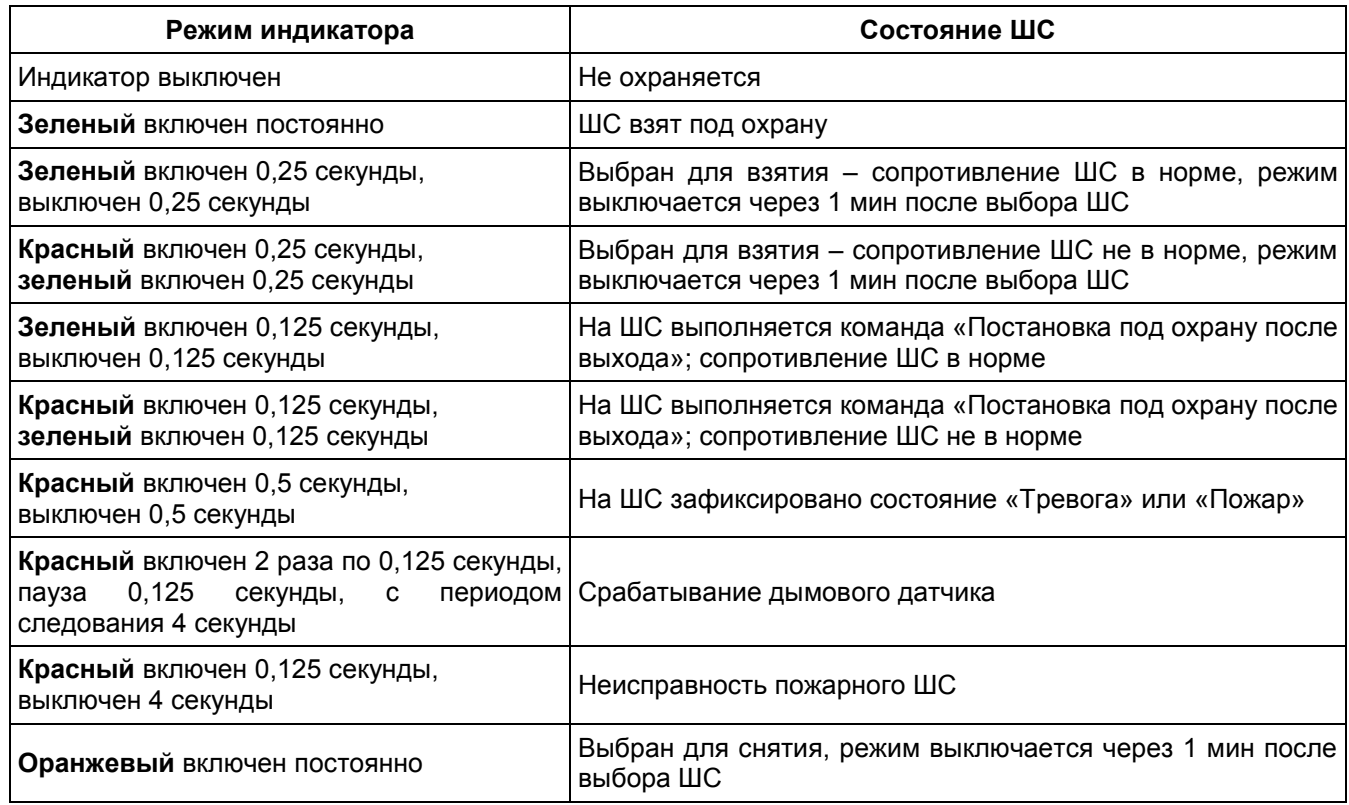

В контроллере имеется встроенный звуковой оповещатель (режимы работы приведены в таблице 7). Встроенный звуковой оповещатель напоминает о необходимости снятия с охраны контроллера с момента нарушения шлейфа ОС, до ввода кода идентификации. Если код идентификации не был введен до истечения времени, заданного параметром «Время на вход, сек», активизируется силовой выход(ы) с режимом работы «Сирена».

**Таблица 7.** Режимы работы встроенного звукового оповещателя

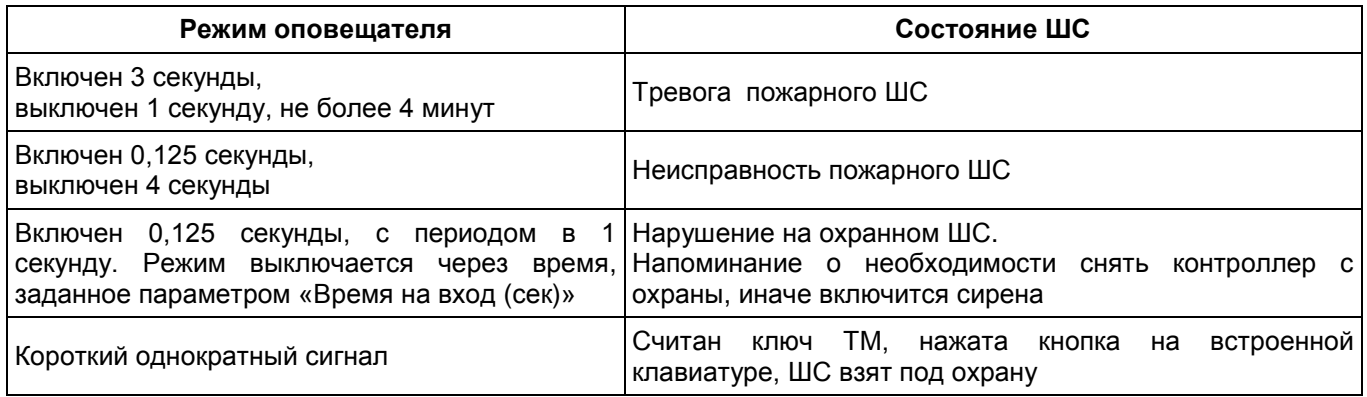

К контроллеру через силовые выходы типа «открытый коллектор» подключаются: выносной оповещатель «Охрана», выносной оповещатель «Пожар» и звуковой оповещатель типа «Сирена» (режимы работы силовых выходов указаны в таблице 8).

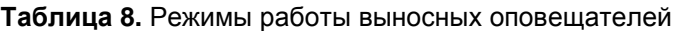

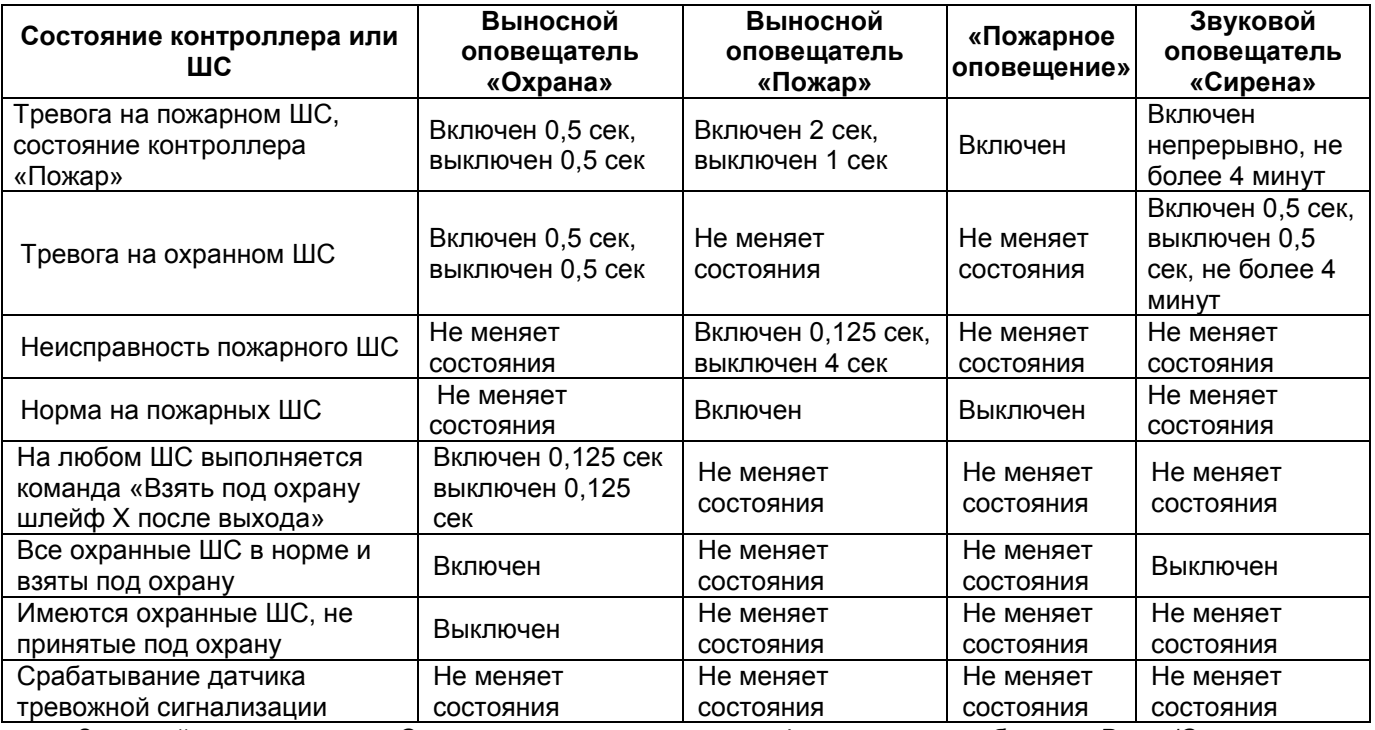

Звуковой оповещатель «Сирена» выключается через 4 минуты, по событию «Взять/Снять», после прикладывания любого ключа ТМ или по нажатию клавиши **«С»** на клавиатуре.

## **1.4 Техническое меню**

<span id="page-7-0"></span>В контроллере реализовано «Техническое меню», которое позволяет получить информацию о состоянии каналов связи и уровне GSM-сигнала. Доступны следующие режимы:

1) Индикация уровня GSM-сигнала.

Вход в режим — нажать клавишу **«\*»**, затем «**1**».

На всех индикаторах снизу вверх по часовой стрелке отображается уровень принимаемого GSMсигнала активной SIM-карты (зеленым цветом – для 1-ой SIM-карты, красным – для 2-ой SIM-карты).

Каждый включенный постоянно индикатор означает 4 единицы, мигающий – 2 единицы уровня GSMсигнала. Максимальный уровень сигнала соответствует всем включенным индикаторам, минимальный всем выключенным.

При значении уровня GSM-сигнала менее 4 единиц (один включенный индикатор) возможна неустойчивая работа контроллера на GSM-канале.

Все мигающие индикаторы обозначают, что контроллер не подключен к GSM-сети.

Возврат в основной режим по клавише «**С**» или по истечению 4 минут.

2) Индикация состояния каналов связи.

Вход в режим — нажать клавишу **«\*»** затем **«2»**, при этом индикаторы:

- «1» показывает состояние Ethernet-канала связи;
- «2» показывает состояние канала связи по 1-ой SIM-карте;
- «3» показывает состояние канала связи по 2-ой SIM-карте.

Режимы работы индикаторов «1» - «3» приведены в таблице 9.

Возврат в основной режим — по клавише «**С**» или по истечению 4 минут.

#### **Таблица 9.** Режим индикации состояния каналов связи

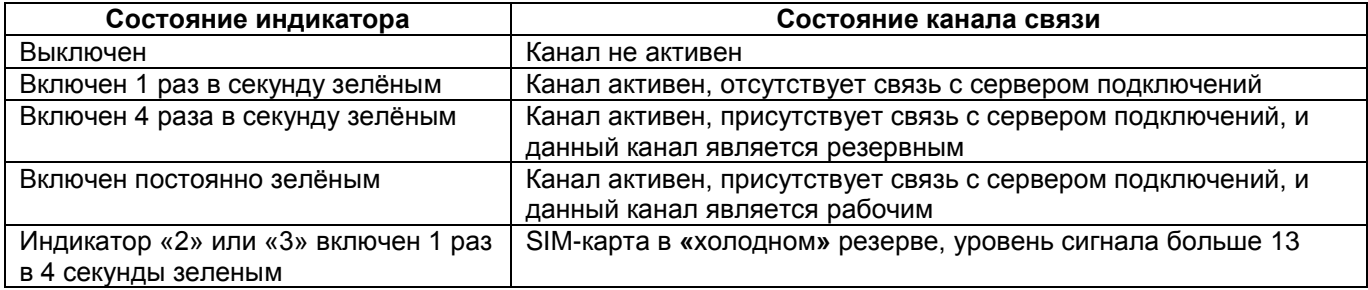

## **1.5 Работа с АРМ ПЦН**

<span id="page-8-0"></span>Контроллер работает с «Сервером подключений» системы Приток-А. «Сервер подключений» - это ПК с установленной и настроенной на нём программой XDevSvc (подробнее о его настройке, можно узнать из документа «Сервер подключений. Руководство по эксплуатации»). Предусмотрено резервирование каналов связи для приёма информации на ПЦН. Контроллер поддерживает до четырёх IP-адресов ПЦН для Ethernet-подключения и до четырёх IP-адресов ПЦН для GPRS-подключения.

## **Примечание:**

*IP-адрес ПЦН – это статический IP-адрес и порт, при отправке сообщений на который данные передаются на «Сервер подключений». Вместо IP-адреса возможно использовать доменные имена (протокол DNS).*

Так как сеть Ethernet может не иметь доступа в Интернет (например, организована корпоративная VLAN-сеть по технологии GPON), то предусмотрена возможность задать разные IP-адреса ПЦН для Ethernet и для GPRS-каналов связи.

Схема работы контроллера с АРМ ПЦН изображена на рисунке 2.

Контроллер может использовать любое сочетание доступных ему каналов связи. Например: только Ethernet, только GPRS SIM1, Ethernet и GPRS SIM1 и т.д.

При наличии нескольких каналов связи (Ethernet, GPRS) приоритет их использования определяется в настройках (см. п. 2.1.3).

При работе на основном канале связи в контроллере предусмотрено постоянное тестирование резервного канала для безаварийного перехода между каналами (настраиваемые параметры: «Тип резервирования по GPRS», «Интервал контроля GPRS-серверов (мин.)», «Интервал контроля Ethernetсерверов (мин.)», см. п. 2.1.3).

Алгоритм переключения контроллера между каналами связи зависит от настроек: «Используемые каналы связи» и «Используемые SIM» (см. п. 2.1.3).

В зависимости от настройки «Используемые каналы связи» контроллер выбирает основной канал для работы. В случае потери связи с сервером подключений по основному каналу контроллер переключается на резервный канал связи. При работе на резервном канале связи контроллер периодически тестирует основной канал. При восстановлении основного канала связи контроллер переключается на него.

В канале GSM(GPRS) контроллер начинает работу по основной SIM-карте в зависимости от настройки «Используемые SIM» (см п. 2.1.3). В случае потери связи с сервером подключений по основной SIM-карте, контроллер переключается на резервную SIM-карту. При работе по резервной SIM-карте контроллер периодически тестирует возможность возврата на основную SIM-карту.

## **Примечание:**

*Переключение с SIM1 на SIM2 происходит достаточно длительное время (до двух минут) в связи с долгой инициализацией подключения к сети GSM и организации GPRS-соединения*.

Во время работы контроллер периодически проверяет состояние связи со всеми «Серверами подключений» по указанным в настройках IP-адресам ПЦН. При отсутствии связи с текущим «Сервером подключения» контроллер переключается на рабочий «Сервер подключений».

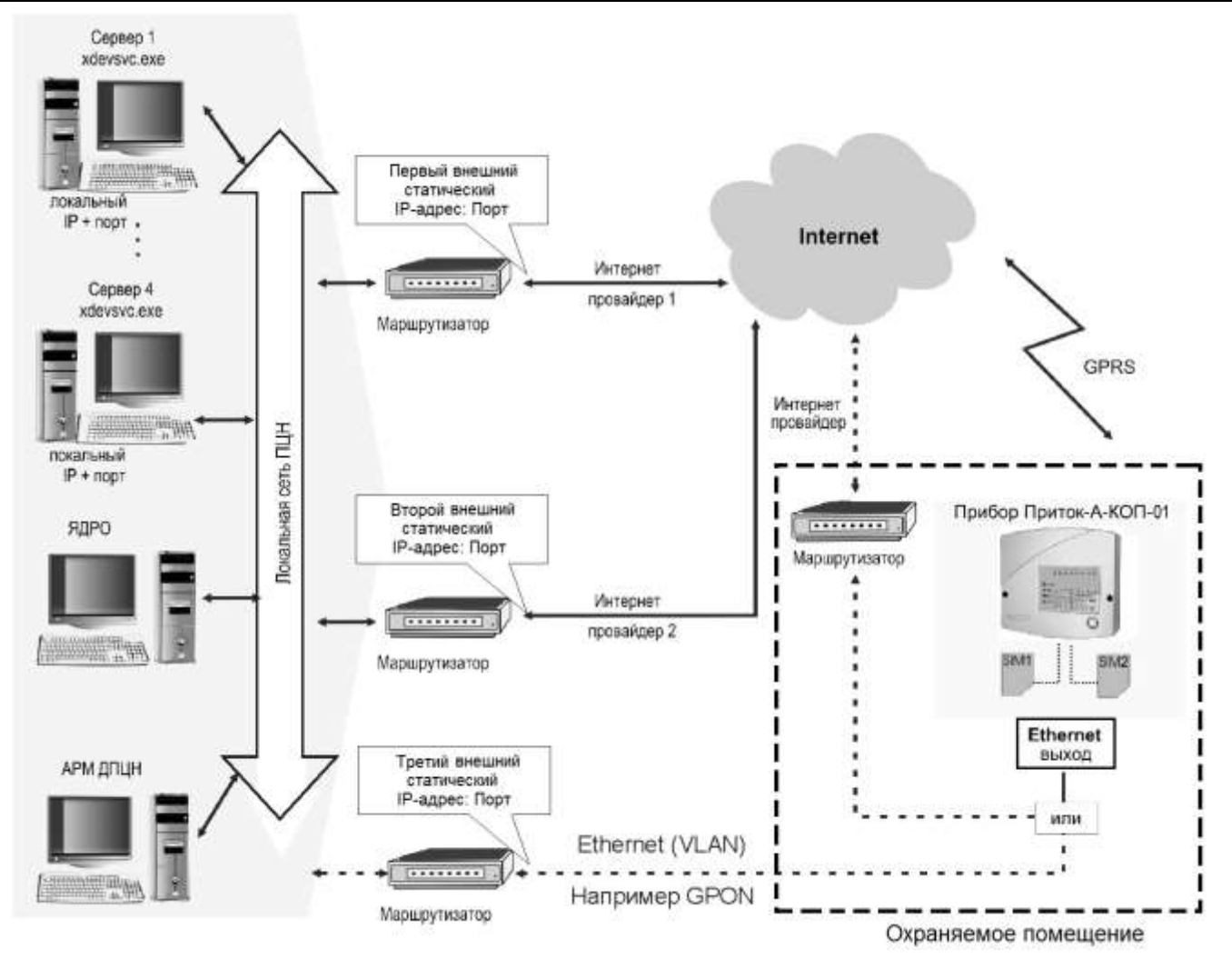

Рисунок 2 - Схема работы контроллера с АРМ ПЦН

# <span id="page-9-0"></span>2 МОНТАЖ, ПОДКЛЮЧЕНИЕ, ПРОВЕРКА РАБОТОСПОСОБНОСТИ

Порядок ввода контроллера в эксплуатацию следующий:

- Настройка параметров контроллера:
- Настройка контроллера в АРМ «Конфигуратор» на ПЦН;
- Установка контроллера на месте эксплуатации.

Контроллер устанавливается внутри охраняемого помещения в месте, защищенном от доступа посторонних лиц, воздействия атмосферных осадков, капель и брызг, механических повреждений, химически активных паров и газов, разрушающих металлы и изоляцию.

Не допускается устанавливать контроллер в шкафах и ящиках, конструкция которых может повлиять на его работоспособность.

## **ВНИМАНИЕ! На плате контроллера имеются участки, находящиеся под опасным для жизни напряжением ~220 В. Запрещается производить установку, монтаж и техническое обслуживание контроллера при включенном питании.**

При установке и эксплуатации контроллера следует руководствоваться «Правилами устройства электроустановок», «Правилами техники безопасности при эксплуатации электроустановок потребителей», «Правилами технической эксплуатации электроустановок потребителей», а также настоящим руководством по эксплуатации на контроллер.

Схема подключения контроллера приведена в Приложении 1.

## **2.1 Настройка параметров контроллера**

<span id="page-9-1"></span>Параметры контроллера настраиваются программой «Конфигуратор параметров приборов серии Приток-А» (файл UniProg3.exe) версии не ниже 3.0.2 сборка 39. Настраиваются: типы ШС, тактика работы выходных ключей, параметры подключения по GPRS и Ethernet сетям и др.

## **2.1.1 Подключение контроллера для настройки**

Контроллер подключается стандартным miniUSB кабелем к ПК под управлением Windows XP/Vista/7/8. После включения питания контроллер автоматически определяется системой, и устанавливаются стандартные драйвера.

После установки драйверов необходимо запустить программу «Конфигуратор параметров приборов серии Приток-А» (файл UniProg3.exe), входящую в комплект ПО «ПРИТОК-А-3.7», и которую также можно загрузить с сайта www.sokrat.ru  $\rightarrow$  Загрузка ПО  $\rightarrow$  Утилиты  $\rightarrow$  Скачать конфигуратор параметров Uniprog3.

В программе нажать кнопку «Считать из прибора», в появившемся окне выбрать из списка «ПРИТОК-А-КОП-02, РКС-02, КОП-01» и нажать «Подключиться к прибору».

По умолчанию программа настроена на чтение настроек и после подключения заполнит поля ввода текущими настройками контроллера.

#### **2.1.2 Вкладка «Основные»**

Вкладка «Основные» (см. рисунок 3) отображает информацию о контроллере («Тип устройства», «Версия конфигурации»).

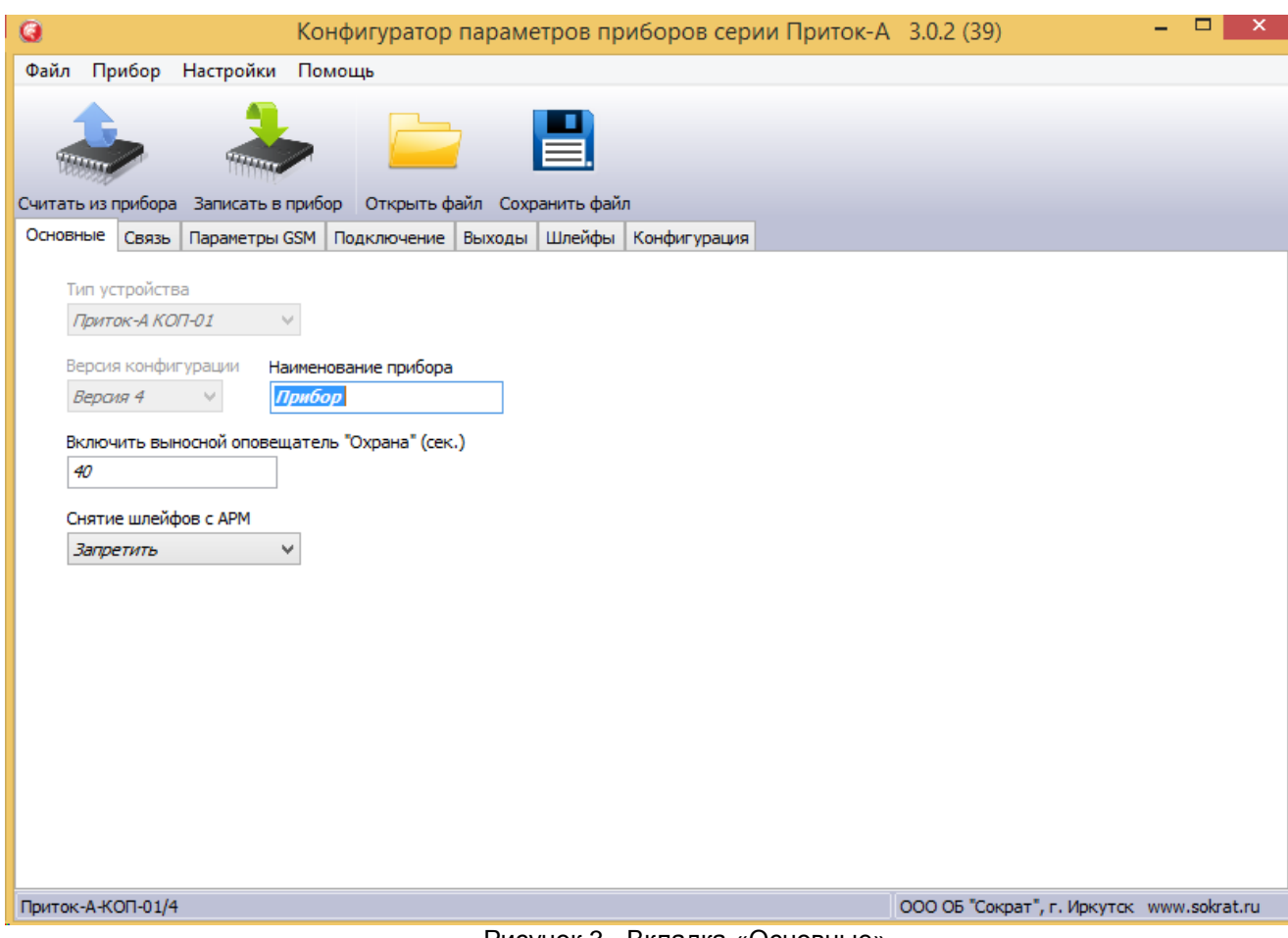

Рисунок 3 - Вкладка «Основные»

Такие параметры, как **«Тип устройства»**, **«Версия конфигурации»** для изменения пользователем недоступны. Для изменения версии конфигурации (например, для доступа к новым параметрам после обновления ПО контроллера) необходимо выполнить преобразование (в меню «Файл» пункт «Преобразовать»), выбрав в появившемся окне тип прибора и новую версию конфигурации. Соответствие максимально допустимых версий конфигурации и версий ПО контроллера приведено в таблице 10.

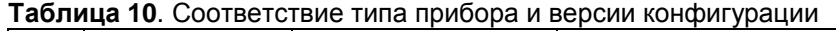

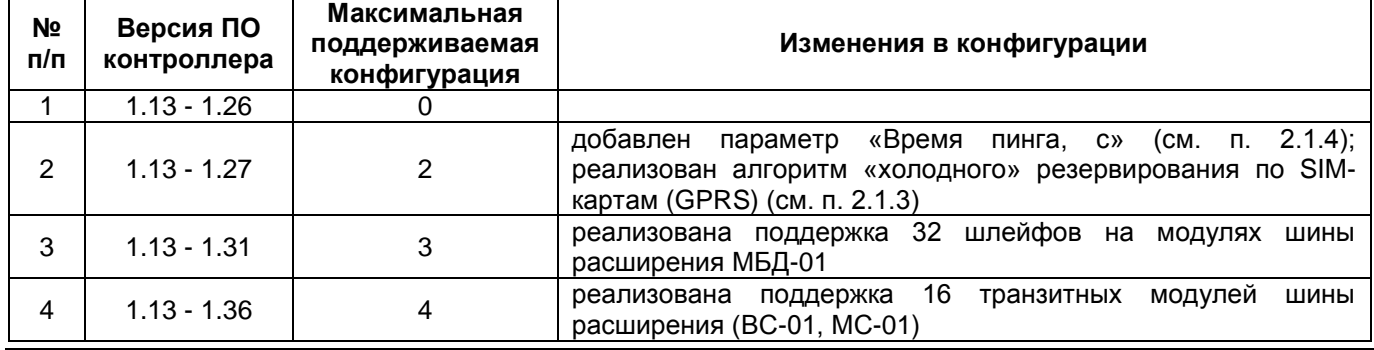

Параметр «Включить выносной оповещатель «Охрана» (сек)» обозначает интервал времени в секундах (число от 0 до 255), на который включится выносной оповещатель «Охрана» при постановке контроллера под охрану («квартирная тактика»). При значении параметра «0», выносной оповещатель «Охрана» включен постоянно, пока контроллер находится под охраной («объектовая тактика»). Значение по умолчанию - 40 секунд.

«Снятие шлейфов с APM» - разрешает или запрещает снятие поставленных под охрану ШС (не находящихся в состоянии «Тревога») по команде с АРМ ПЦН. Значение по умолчанию - «Запретить».

## Примечание:

Рекомендуется оставить значение, принятое по умолчанию, для данного параметра неизменным.

#### 2.1.3 Вкладка «Связь»

Вкладка «Связь» (см. рисунок 4) содержит настройки выбора основного/резервного канала связи, настройки контроля состояния каналов связи, а также настройки Ethernet и GPRS.

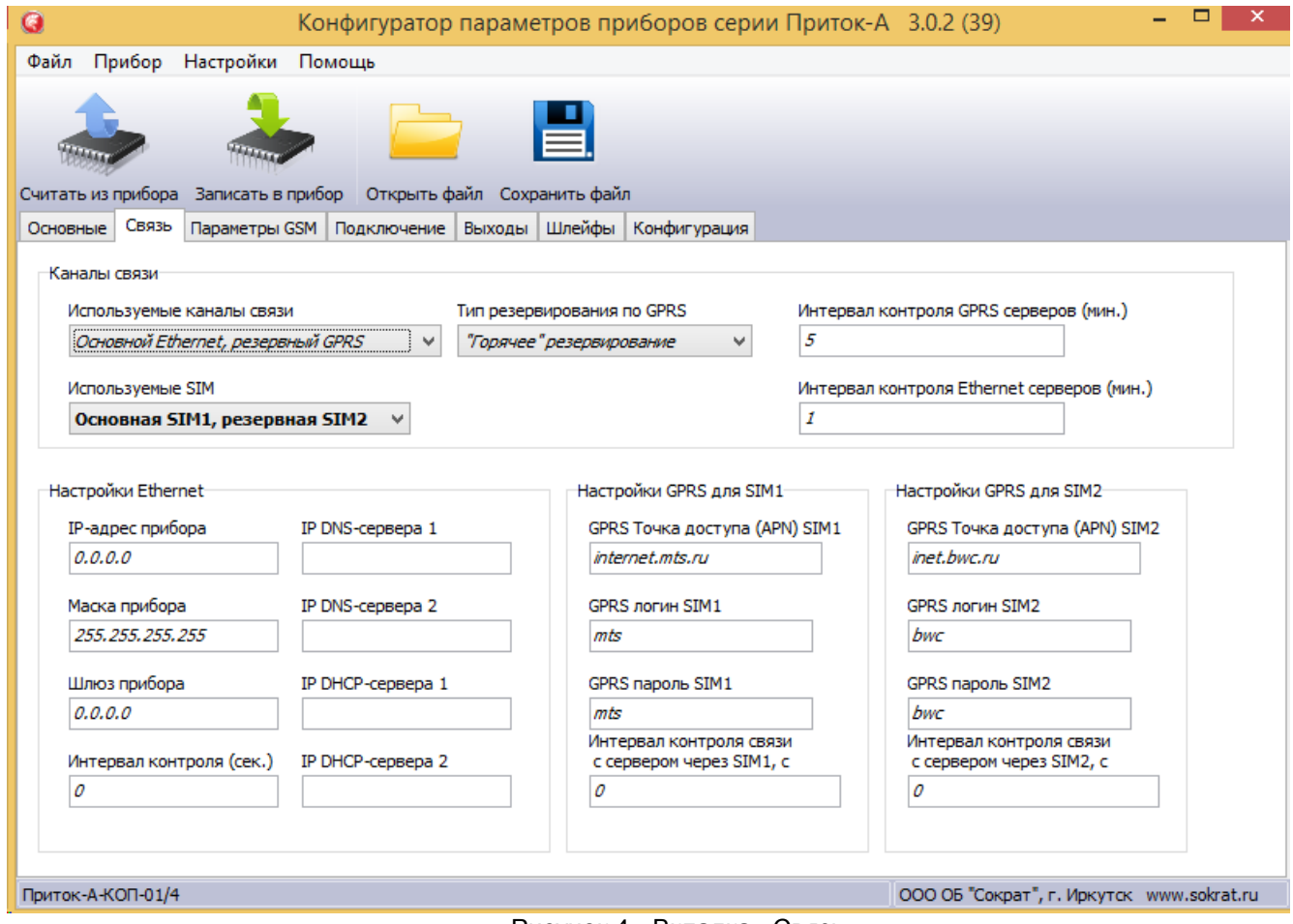

Рисунок 4 - Вкладка «Связь»

В блоке «Каналы связи» имеются следующие настройки:

1) «Используемые каналы связи» - устанавливает приоритет каналов связи контроллера с APM ПЦН. Доступны следующие варианты:

- Основной Ethernet, резервный GPRS;
- Основной GPRS, резервный Ethernet;
- Только Ethernet:
- Только GPRS.

Если контроллер работает только по одному каналу связи, то следует выбирать соответствующее значение («Только Ethernet» или «Только GPRS»). Необходимо учитывать, что при выборе такой настройки больше вероятность аварий, чем с использованием резервирования.

2) «Используемые SIM» - контроллер изначально пытается работать на основной SIM-карте. При обрыве связи с APM ПЦН, контроллер переключается на резервную SIM-карту, но с заданным интервалом пытается вернуться на основную SIM-карту. Если выбран вариант работы «Только Ethernet», то значение данного поля игнорируется.

3) «Тип резервирования по GPRS» - определяет работу контроллера с резервным GPRS-каналом связи при наличии связи по каналу Ethernet (параметр «Используемые каналы связи» в значении «Основной Ethernet, резервный GPRS»). Доступны следующие варианты:

• «Горячее» резервирование - контроллер периодически проверяет наличие связи с ПЦН по резервному GPRS-каналу для максимально быстрого переключения на него в случае аварии Ethernetканала. В этом режиме постоянно передаются данные (тестовые сообщения, см. параметр «Интервал контроля GPRS серверов (мин.)») по GPRS-каналу.

• «Холодное» резервирование - контроллер регистрируется с сети GSM, однако не проверяет наличие связи с ПЦН по резервному GPRS-каналу. В этом режиме отсутствует передача данных (тестовых сообщений) по GPRS-каналу, однако увеличивается время переключения на резервный GPRS-канал связи в случае аварии Ethernet-канала.

4) «Интервал контроля GPRS серверов (мин.)» - интервал времени между отправками тестовых сообщений на резервные сервера подключений по GPRS. Значение параметра по умолчанию - 5.

#### Примечание:

Данный параметр определяет потребление GPRS-данных по резервной SIM-карте, поэтому не рекомендуется уменьшать значение по умолчанию.

5) «Наименование прибора» - поле для ввода пояснительного текста, например, с адресом установки прибора. Поддерживаются латинские буквы, цифры, пробелы и спец. символы (! ? @ # & \* () -; :).

6) «Интервал контроля резервного Ethernet канала (мин.)» - интервал времени между отправками тестовых сообщений на резервные сервера подключений по Ethernet. Значение по умолчанию - 1.

Блок «Настройки Ethernet» содержит настройки:

1) «IP адрес прибора», «Маска прибора», «Шлюз прибора» - параметры контроллера в сети, выданные Вашим сетевым администратором. В случае если есть возможность автоматического получения данных параметров (DHCP-сервер), в данные поля необходимо занести значения «0.0.0.0».

2) «IP DNS-сервера 1», «IP DNS-сервера 2» - список IP-адресов DNS-серверов, состоящий из 2 элементов (в порядке приоритета). Каждый элемент описывает IP-адрес одного DNS-сервера.

#### Примечание:

При использовании в IP-адресах «серверов подключений по Ethernet» доменных имен, обязательно должен быть указан хотя бы один IP-адрес DNS-сервера.

3) «IP DHCP-сервера 1», «IP DHCP-сервера 2» - список IP-адресов DHCP-серверов, состоящий из 2 элементов (в порядке приоритета). Каждый элемент описывает IP-адрес одного DHCP сервера. Если IPадреса DHCP серверов не сконфигурированы, то DHCP определяется автоматически широковещательным поиском.

4) «Интервал контроля (сек.)» - параметр, определяющий период времени в секундах, с которым контроллер посылает тестовые сообщения текущему «серверу подключений» при работе по Ethernetканалу. Если в течение 10 секунд ответ не поступил, отправляется еще 3 тестовых сообщения с периодом в 10 секунд. Если ни одного ответа на сообщения не было получено, то контроллер пытается переподключиться по Ethernet. Значение параметра, заданное по умолчанию - 0.

В блоках «Настройки GPRS для SIM1/SIM2» задаются следующие настройки:

1) «GPRS Точка доступа (APN), SIM1», «GPRS Точка доступа (APN), SIM2» - поле содержит имя точки доступа (APN) для SIM-карт. Эти данные должен предоставить оператор сотовой связи, которому принадлежит SIM-карта. Без правильно установленного данного параметра контроллер не сможет установить GPRS-соединение. Например:

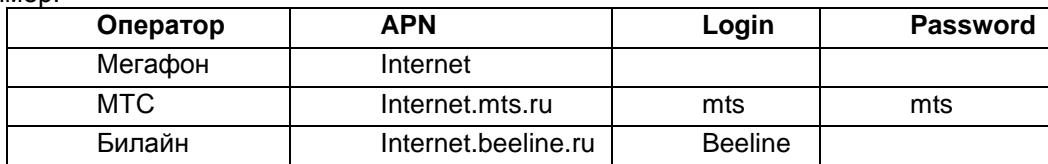

2) «GPRS логин SIM1», «GPRS логин SIM2» - содержит имя пользователя, необходимое для установки GPRS-соединения.

3) «GPRS пароль SIM1», «GPRS пароль SIM2» - содержит пароль, необходимый для установки GPRS-соединения.

4) «Интервал контроля SIM1, сек», «Интервал контроля SIM2, сек» определяют период времени в секундах, с которым контроллер посылает тестовые сообщения текущему «серверу подключений» при работе по GPRS-каналу. Если в течение 10 секунд ответ не поступил, отправляется еще 3 тестовых сообщения с периодом в 10 секунд. Если ни одного ответа на сообщения не было получено, то контроллер пытается перерегистрироваться в сети GSM. Значение параметра, заданное по умолчанию - 0.

ВНИМАНИЕ! Установка данного параметра значительно увеличивает объем данных, передаваемых по GPRS-каналу, и рекомендована при частом появлении сообщения на ПЦН «Изменение IP-адреса» при работе по GPRS-каналу связи.

#### 2.1.4 Вкладка «Параметры GSM»

Вкладка «Параметры GSM» (см. рисунок 5) содержит дополнительные настройки работы контроллера по GPRS-каналу.

В блоке **«Минимальный уровень GSM-сигнала для перехода между SIM»** имеются следующие настройки:

**1) «MIN уровень сигнала SIM1», «MIN уровень сигнала, SIM2»** - минимальный уровень GSMсигнала, при снижении до которого контроллер переключается на работу по другой SIM-карте. Значение по умолчанию – 5.

**2) «Вернуться на основную SIM через, час»** - может принимать значения от 0 до 255 часов. Если в процессе работы контроллер потеряет связь с ПЦН по основной SIM-карте и переключится на резервную, то с данным интервалом он будет пытаться вернуться на основную SIM-карту (рекомендуемое значение – 7 часов). При значении «0» SIM-карты считаются равнозначными, переключение между ними происходит только при обрыве связи с ПЦН по текущей SIM-карте.

В блоках **«Запрос баланса SIM1/SIM2»** задаются следующие настройки:

**1) «USSD запрос баланса»** - содержит строку с USSD-запросом баланса средств на SIM-карте. Например: для операторов Мегафон и МТС USSD-запрос - «\*100#», для Билайн - «\*102#». Для конкретного региона значение может отличаться.

**2) «Интервал запроса баланса, час»** - интервал в часах запроса баланса на активной SIM-карте и отправки сообщения на ПЦН. Если значение параметра «0», то контроллер не запрашивает баланс. Значение параметра по умолчанию – 0.

В блоке **«Дополнительные настройки»** задается настройка **«Продление баланса рез. SIM, раз в»** в значениях от 1 до 6 месяцев. Многие операторы блокируют SIM-карту при отсутствии потребления с неё платных услуг в течение нескольких месяцев. Чтобы избежать этого, контроллер с заданным интервалом будет активировать резервную SIM-карту и потреблять на ней несколько десятков килобайт GPRS трафика. Значение параметра по умолчанию – 6 месяцев.

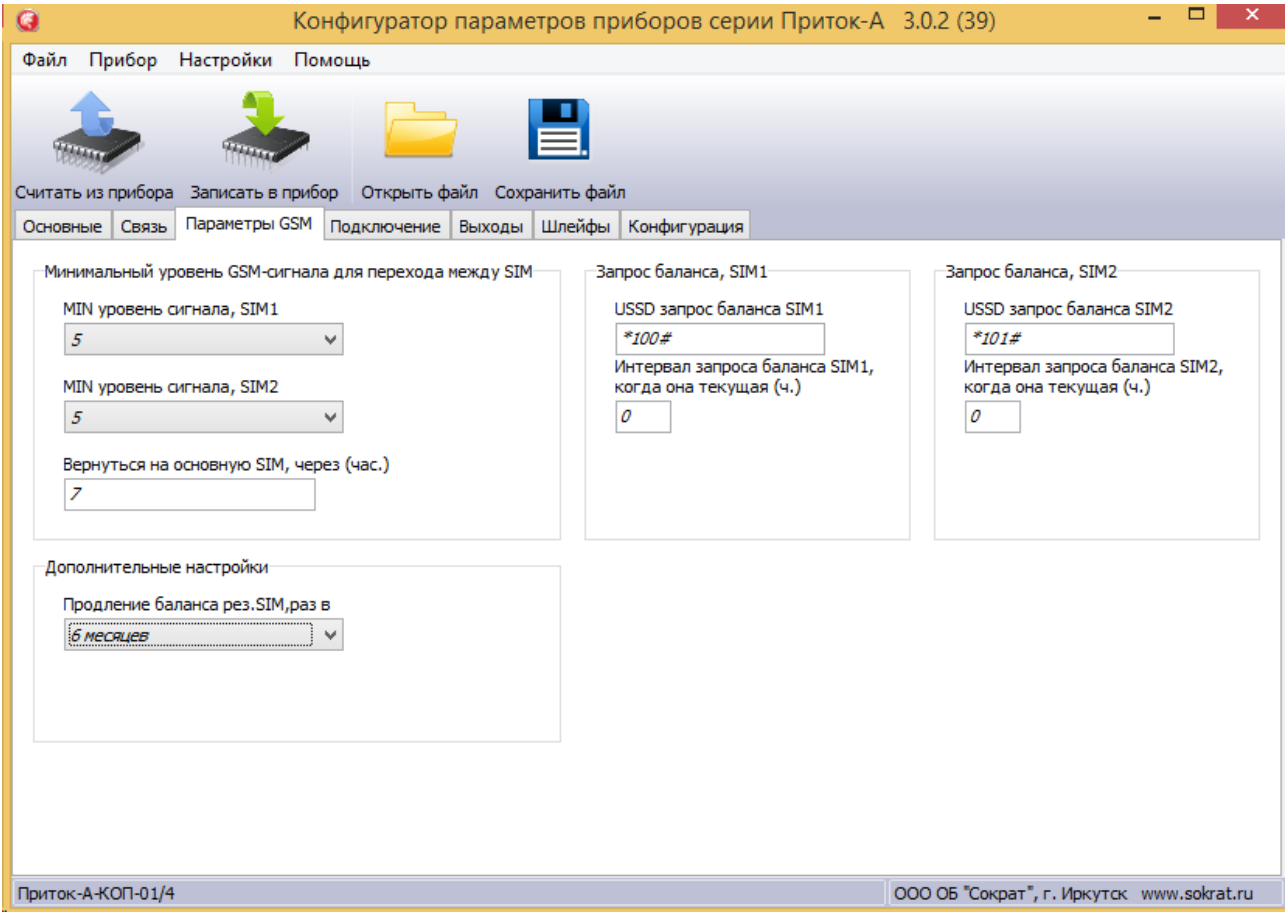

Рисунок 5 - Вкладка «Параметры GSM»

## **2.1.5 Вкладка «Подключение»**

Вкладка **«Подключение»** (рисунок 6) содержит следующие настройки контроллера:

**1) «Идентификатор прибора на пульте»** - по данному параметру АРМ ПЦН идентифицирует контроллер. Значение должно быть уникальным в пределах ПЦН (не должно повторяться). Обязан совпадать с «идентификатором прибора» данного контроллера, указанным в АРМ «Конфигуратор» на ПЦН (см. п. 2.4).

**2) «Ключ шифрования»** – 32 символьный параметр, который задаёт ключ шифрования. Обязан совпадать с ключом шифрования для данного контроллера, указанным в АРМ «Конфигуратор» на ПЦН (см. п. 2.4). Для использования ключа по умолчанию в поле должно быть значение «0».

ВНИМАНИЕ! Для исключения подмены контроллера ключ по умолчанию не рекомендуется использовать.

3) «IP-адрес сервера 1, Ethernet» - «IP-адрес сервера 4, Ethernet», «Порт сервера 1, Ethernet» -«Порт сервера 4, Ethernet» - содержит IP-адрес и порт «сервера подключений» (IP-адрес ПЦН), к которому контроллер подключается по локальной сети (Ethernet). Если сервер отсутствует, то в поле IPадреса оставляется «0.0.0.0», а в поле порт - «0».

#### Примечание:

При использовании в IP-адресах доменных имен, обязательно должен быть указан хотя бы один IPадрес DNS-сервера (см. п. 2.1.3).

4) «IP-адрес сервера 1, GPRS» - «IP-адрес сервера 4, GPRS», «Порт сервера 1, GPRS» - «Порт сервера 4, GPRS» - содержит IP-адрес или доменное имя «сервера подключений» (IP-адрес ПЦН), к которому контроллер подключается по GSM-сети (GPRS). Если сервер отсутствует, то в поле IP-адреса оставляется «0.0.0.0», а в поле порт - «0».

Приоритет серверов подключений определяется их порядковым номером. Контроллер всегда работает с наиболее приоритетным сервером подключений из доступных.

#### Примечание:

Для подключения по Ethernet и GSM(GPRS) могут использоваться как одинаковые, так и разные «серверы подключений», при этом они указываются в явном виде в соответствующих полях.

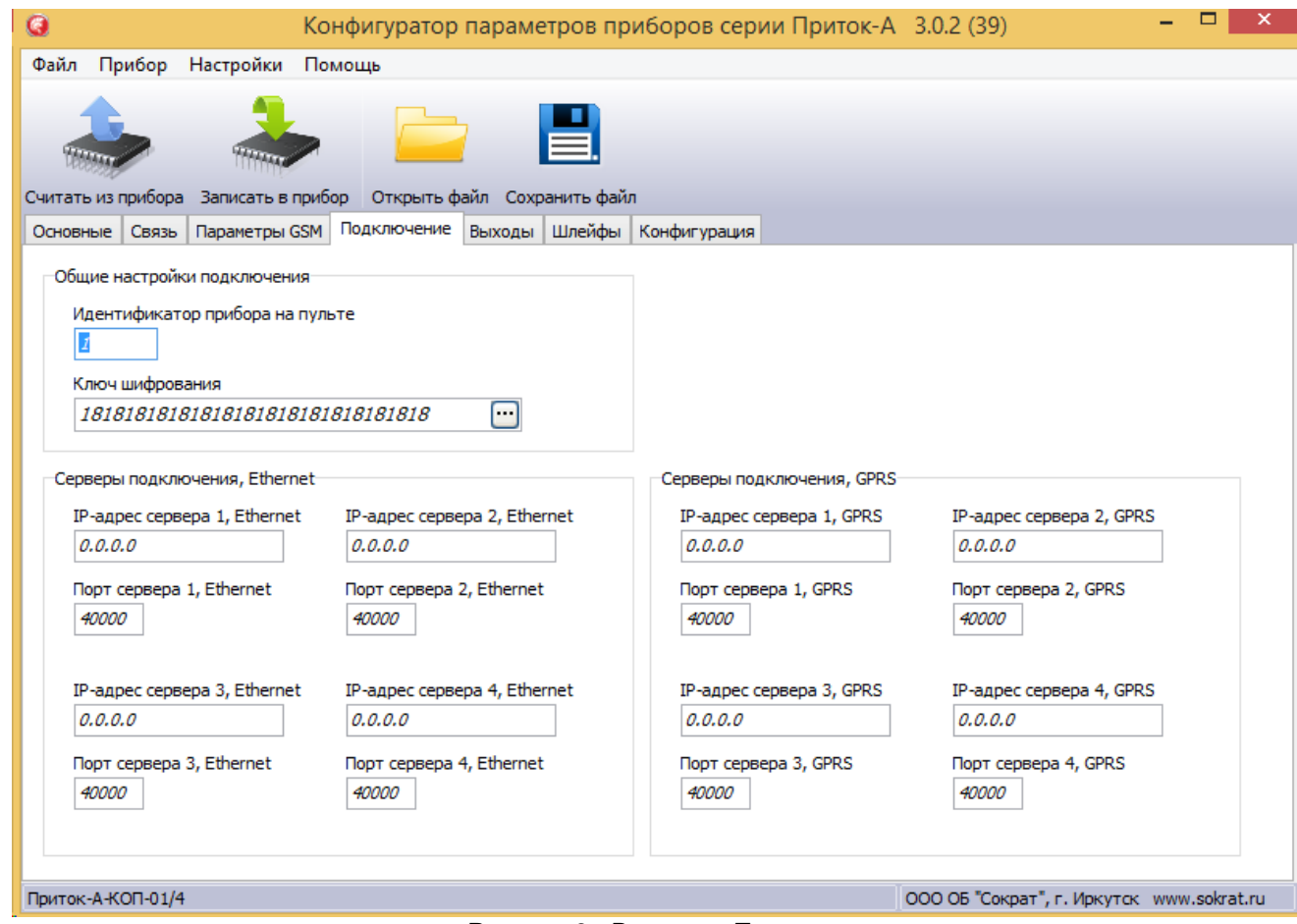

Рисунок 6 - Вкладка «Подключение»

#### 2.1.6 Вкладка «Выходы»

Вкладка «Выходы» (рисунок 7) содержит настройки силовых выходов контроллера (подробнее режимы работы «Пожар», «Охрана», «Сирена», «Пожарное оповещение» рассмотрены в таблице 7).

«Выход 1 - 4» - Выбирается режим работы соответствующего силового выхода из вариантов:

• Не используется (если силовой выход не используется):

• Выносной оповещатель «Охрана» - включается при взятии под охрану всех охранных ШС, дальнейшее поведение зависит от параметра «Включить выносной оповещатель «Охрана» (сек)»;

• Выносной оповещатель «Пожар» – включен в нормальном состоянии пожарного ШС, мигает при тревоге или неисправности:

«Сирена» - включается, если нарушенный ШС не снят за время, установленное в параметре «Время на вход (сек)». Сирена выключается через 4 минуты или по событию взять/снять, после прикладывания любого ключа ТМ или по нажатии клавиши «С» на клавиатуре;

 «Пожарное оповещение» – выключен в нормальном состоянии на пожарном ШС; включен, если контроллер зафиксировал состояние «Пожар»;

 «Управление вентиляцией» – включен постоянно, пока все пожарные ШС в норме; выключается при переходе любого пожарного ШС в состояние «Пожар»;

«Управление с АРМ» – включается и выключается командами с АРМ ПЦН;

«Дублирование ТС» - включен при состоянии ТС «Тревога», выключен при состоянии ТС «Взят»;

«Инверсное дублирование ТС» - выключен при состоянии ТС «Тревога», включен при состоянии

## ТС «Взят».

## **Примечание:**

*«Выход 5» дублирует «Выход 3».*

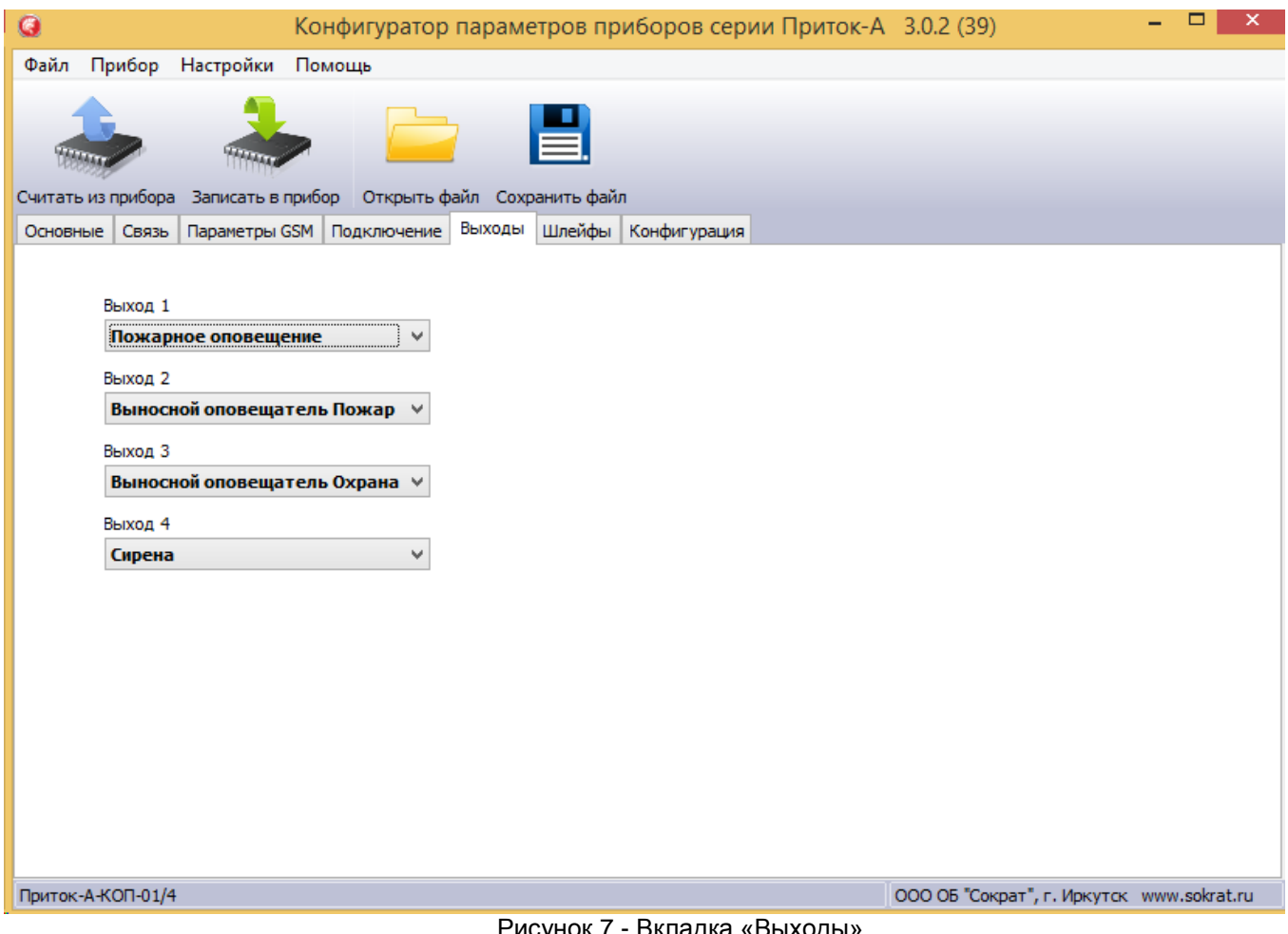

Рисунок 7 - Вкладка «Выходы»

## **2.1.7 Вкладка «Шлейфы»**

Вкладка «Шлейфы» (рисунок 8) предназначена для настройки параметров ШС контроллера:

- **1) «Тип Шлейфа» 1-16** задаёт тип ШС из списка вариантов:
- «Не используется» (если ШС не используется);
- «Взять после выхода» (для ШС, через которые осуществляется выход при постановке под охрану);
- «Взять с задержкой» (для ШС, взятие которых должно осуществляться с определённой задержкой);
	- «Охранный»;
	- «Тревожный»;
	- «Пожарный»;
	- «Патруль».

## **Примечание:**

*В контроллере имеется отдельный вход для подключения датчика отметки патруля (вход «+Пт»), дополнительно каждый ШС может быть настроен как вход для подключения датчика отметки патруля*.

**ВНИМАНИЕ!** Для исполнения Приток-А-КОП-01(8) ШС «9»-«16» должны быть выключены (тип шлейфа: «Не используется»).

**2) «Сообщать о неудачном перевзятии»** - если не удалось перевзять ШС, то контроллер сформирует сообщение «Тревога».

**3) «Интервал перевзятия, сек»** – число от 0 до 255 – интервал времени в секундах, по окончании которого контроллер попытается взять нарушенный ШС под охрану. Попытки продолжаются до тех пор, пока ШС не будет взят. Автоматическое перевзятие ШС отключается при значении параметра «0». **Примечание:**

*Значения по умолчанию для данного параметра: для типов ШС «Охранный», «Взять после выхода», «Взять с задержкой», «Патруль» - 0 сек; для типов ШС «Тревожный», «Пожарный» - 240 сек. Не рекомендуется изменять значения, принятые по умолчанию.*

**ВНИМАНИЕ!** Данное значение влияет на все типы ШС, включая тревожные и пожарные.

**4) «Время на вход (сек)»** – число от 0 до 255 – интервал времени после нарушения ШС, по истечении которого, если не был введен код идентификации, активизируется силовые выход(ы) с режимом работы «Сирена». Если значение данного параметра «0», то сирена включается сразу.

## **Примечание:**

*Значение данного параметра рекомендуется согласовать с ПЦН и устанавливать равным или большим значению «Время на вход» в АРМ «Карточка». Значения по умолчанию для данного параметра: для типа ШС «Взять после выхода» – 20 сек; для типов ШС «Охранный», «Взять с задержкой», «Патруль», «Тревожный», «Пожарный» – 0 сек.*

**5) «Логический номер шлейфа»** - отображает номера шлейфов для ШС на модулях расширения.

**6) «Используется»** - включает или выключает выбранный ШС на модулях расширения.

**7) «Наименование шлейфа»** - поле для ввода пояснительного текста, например, с адресом установки прибора. Поддерживаются латинские буквы, цифры, пробелы и спец. символы (! ? @ # & \* ( ) - ; :).

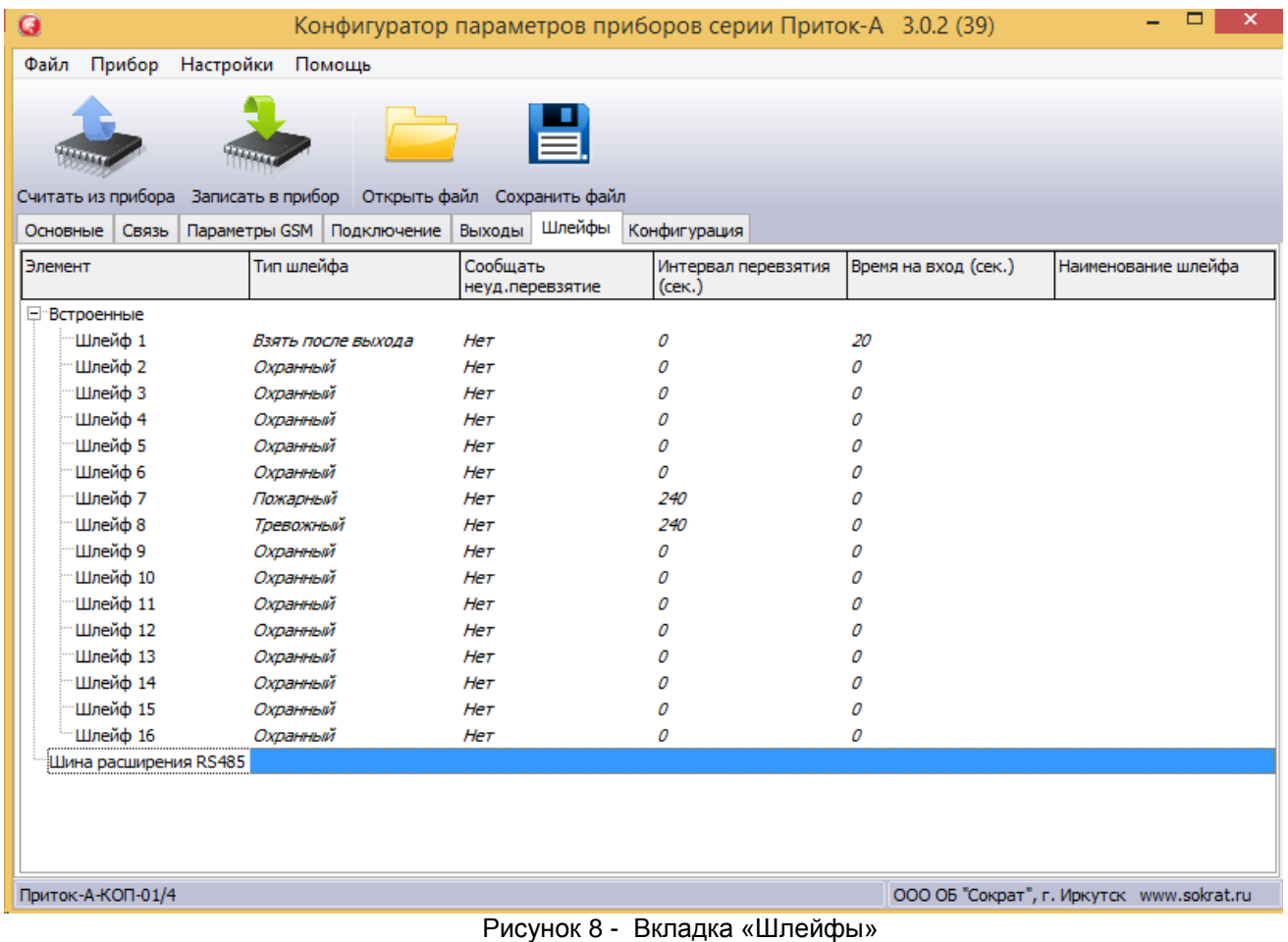

## **2.1.8 Вкладка «Конфигурация»**

Вкладка «Конфигурация» (см. рисунок 9) содержит сводную таблицу всех параметров контроллера (см. п. 2.1.2 - 2.1.7), а также служит для добавления, редактирования и удаления параметров модулей, работающих по шине расширения (МРШ-02, МБД-01, МС-01, ВС-01, ВС-02, Клавиатура ППКОП (М4), Клавиатура ППКОП-02, Пульт выносной).

Схема взаимодействия контроллера с модулями, подключаемыми по шине расширения, приведена в Приложении 3.

Подробная информация о подключении и настройке модулей, работающих по шине расширения, имеется в руководствах по эксплуатации на соответствующие модули.

**Внимание!** После окончания редактирования параметров нажать кнопку «Записать в прибор», в появившемся окне выбрать из списка «ПРИТОК-А-КОП-02, РКС-02, КОП-01», нажать «Подключиться к прибору», после этого контроллер перезагрузится, и настройки вступят в силу.

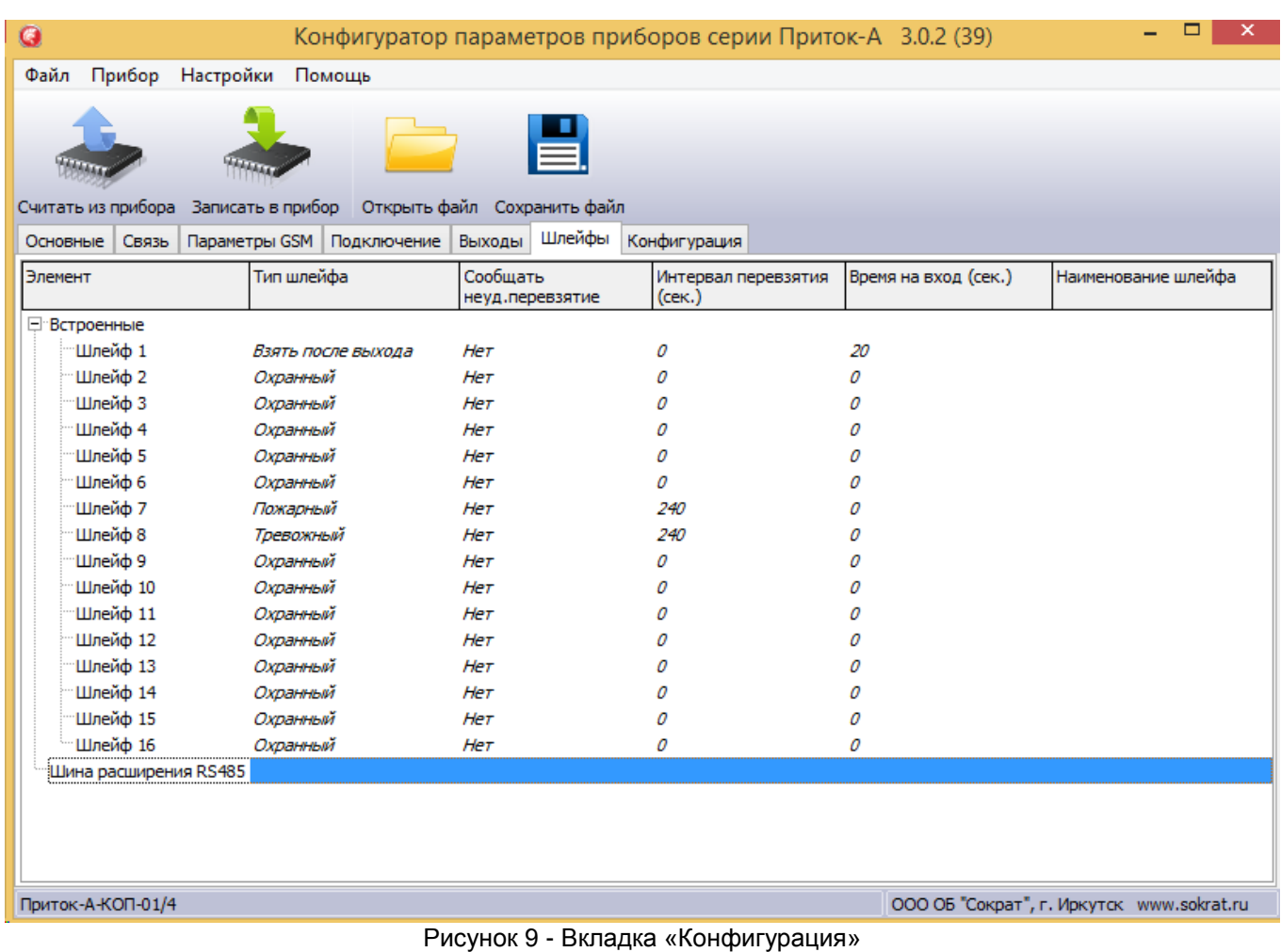

# <span id="page-17-0"></span>**2.2 Обновление версии ПО контроллера**

Для обновления ПО контроллера выполнить следующие действия:

1) Запустить ПО «Конфигуратор параметров приборов серии Приток-А» версии 3.0.2 (39).

2) Подать питание на контроллер, подключить кабель miniUSB к ПК и контроллеру.

3) В программе выбрать команду «Прибор»  $\rightarrow$  «Обновить прошивку», в появившемся окне выбрать из списка «ПРИТОК-А-КОП-02, РКС-02, КОП-01» и нажать «Подключиться к прибору» (см. рисунок 10).

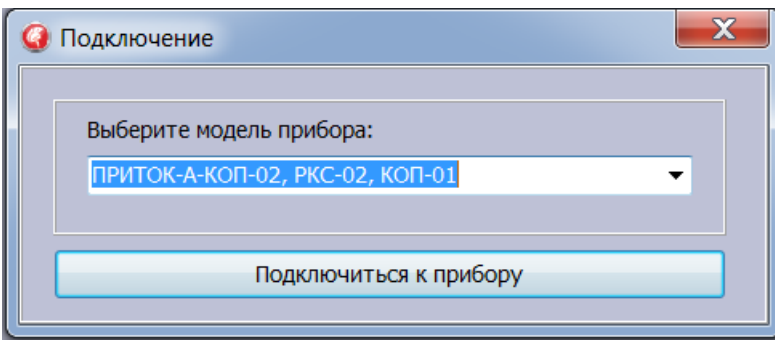

Рисунок 10 - Подключение к контроллеру

- 4) Выбрать файл с ПО контроллера и нажать кнопку «Прошить».
- 5) Дождаться успешного обновления ПО, выключить питание контроллера.

## <span id="page-17-1"></span>**2.3 Установка пароля на конфигурацию контроллера**

Контроллер поддерживает установку пароля на чтение и редактирование настроек. Для установки или смены пароля необходимо выполнить следующее:

1) Подключить контроллер к компьютеру с помощью miniUSB кабеля;

2) Подключиться к контроллеру с помощью программы «Конфигуратор параметров приборов серии Приток-А» (файл UniProg3.exe), версии не ниже 3.0.2 (39) (см. п. 2.1.1);

3) Выбрать команду «Прибор»  $\rightarrow$  «Установить пароль», в появившемся окне выбрать из списка «ПРИТОК-А-КОП-02, РКС-02, КОП-01» и нажать «Подключиться к прибору»;

4) В появившемся окне «Установка/смена пароля» ввести выбранный пароль длиной от 4 до 24 символов, затем нажать кнопку «Установить».

Для отключения пароля выполнить следующее:

1) Подключить контроллер к компьютеру с помощью miniUSB кабеля;

2) Подключиться к контроллеру с помощью программы «Конфигуратор параметров приборов серии Приток-А» (файл UniProg3.exe), (см. п. 2.1.1);

3) Ввести установленный ранее пароль в окно «Введите пароль»

4) Выбрать команду меню «Прибор»  $\rightarrow$  «Убрать пароль», при этом появится окно «Пароль успешно удалён».

Для сброса пароля в случае его утери необходимо выполнить следующее:

**ВНИМАНИЕ!** При сбросе пароля данным способом все ранее установленные настройки контроллера будут утеряны!

1) Выключить питание контроллера, отсоединить аккумуляторную батарею;

2) Установить перемычку LOAD (см. рисунок 1 Приложение 1);

3) Включить питание контроллера;

4) Подключить контроллер к компьютеру с помощью miniUSB кабеля;

5) Подключиться к контроллеру с помощью программы «Конфигуратор параметров приборов серии Приток-А» (файл UniProg3.exe);

6) Снять перемычку LOAD и выполнить сброс настроек до значений по умолчанию командой «Прибор» «Вернуть заводские настройки». После чего контроллер будет перезагружен, пароль сброшен, все настройки примут заводские значения.

#### **2.4 Установка ПИН-кода блокировки клавиатуры**

<span id="page-18-0"></span>Контроллер поддерживает возможность установку ПИН-кода блокировки клавиатуры, без ввода которого невозможны постановка и снятие с охраны контроллера с помощью ключа ТМ или ввода кода идентификации, а также любые действия с клавиатурой. **ПИН-код известен только лицу, его установившему, и не передаётся на ПЦН.**

**ВНИМАНИЕ!** В местах установки и последующей эксплуатации контроллера с возможностью открытого доступа к нему посторонних лиц настоятельно рекомендуется блокировать клавиатуру контроллера с помощью ПИН-кода во избежание неправомерного доступа к работе и изменению самого ПИН-кода.

#### **Примечание:**

*После разблокирования клавиатура остается разблокированной в течение 1 минуты после последнего нажатия любой клавиши или прикладывания ключа TM.*

Для разблокировки клавиатуры при наличии ПИН-кода:

1) Нажать клавишу «**#**»;

2) Ввести ПИН-код;

3) Нажать «**#**».

Для установки/сброса ПИН-кода:

1) Если в контроллер уже записан ПИН-код, то разблокировать клавиатуру;

2) Нажать и удерживать клавишу «**#**» в течение 5 сек, контроллер сигнализирует о входе в режим редактировании ПИН-кода длинным сигналом встроенного звукового оповещателя;

3) Ввести новый ПИН-код (максимум 12 цифр) и нажать клавишу «**#**». Если необходимо стереть ПИНкод, то нажать «**#**» без ввода нового значения. Два коротких сигнала встроенного звукового оповещателя обозначают успешное завершение операции установки/сброса ПИН-кода.

Для сброса ПИН-кода в случае его утери необходимо выполнить следующее:

1) Включить питание контроллера;

2) Подключить контроллер к компьютеру с помощью miniUSB кабеля;

3) Подключиться к контроллеру с помощью программы «Конфигуратор параметров приборов серии Приток-А» (файл UniProg3.exe), версии не ниже 3.0.2 (39);

4) Считать и сохранить в файл настройки контроллера;

5) Выполнить сброс настроек до значений по умолчанию командой «Прибор»  $\rightarrow$  «Вернуть заводские настройки». После чего контроллер будет перезагружен, пароль сброшен, все настройки примут заводские значения;

6) Загрузить настройки из файла и записать в контроллер.

## **2.5 Подготовка пультового оборудования**

<span id="page-18-1"></span>Для работы контроллера в составе АРМ ПЦН, на пультовом оборудовании должно быть установлено и настроено следующее программное обеспечение:

- ПО Приток-А 3.7 или выше;
- ПО «Сервер подключений».

Для описания контроллера в АРМ «Конфигуратор» на ПЦН необходимо в «Группу приборов - 1» добавить устройство «Приток-А-КОП-01 (8ШС)» или «Приток-А-КОП-01 (16ШС)» (см. рисунок 11).

При подключении к контроллеру модулей расширения шлейфов (МРШ-02, МБД-01), модулей индикации (Клавиатура ППКОП (М4), Приток-А-ВС-02), транзитных модулей (ВС-01, МС-01) в АРМ «Конфигуратор» на ПЦН необходимо добавить контроллер в «Группу приборов - 100» (см. рисунок 11). Добавить соответствующие модули согласно руководству по эксплуатации на них.

После добавления указать в настройках контроллера следующие параметры:

 **«Идентификатор»** (рисунок 12) – число, совпадающее со значением параметра «Идентификатор прибора на пульте» вкладка «Подключение», установленного при настройке контроллера (см. п. 2.1.5). Обязательный параметр.

 **«Ключ шифрования»** (рисунок 13) – число, совпадающее со значением параметра «Ключ шифрования», вкладка «Подключение», установленного при настройке контроллера (см. п. 2.1.5).

 **«Каналы связи»** (рисунок 13) – выбрать «серверы подключений», для которых разрешён приём сообщений от данного контроллера. Обязательный параметр.

**ВНИМАНИЕ!** Для внесения изменений в настройки «сервера подключений» после добавления контроллера, необходимо в АРМ ДПЦО выполнить «Загрузку таблицы направлений» в «Сервер подключений».

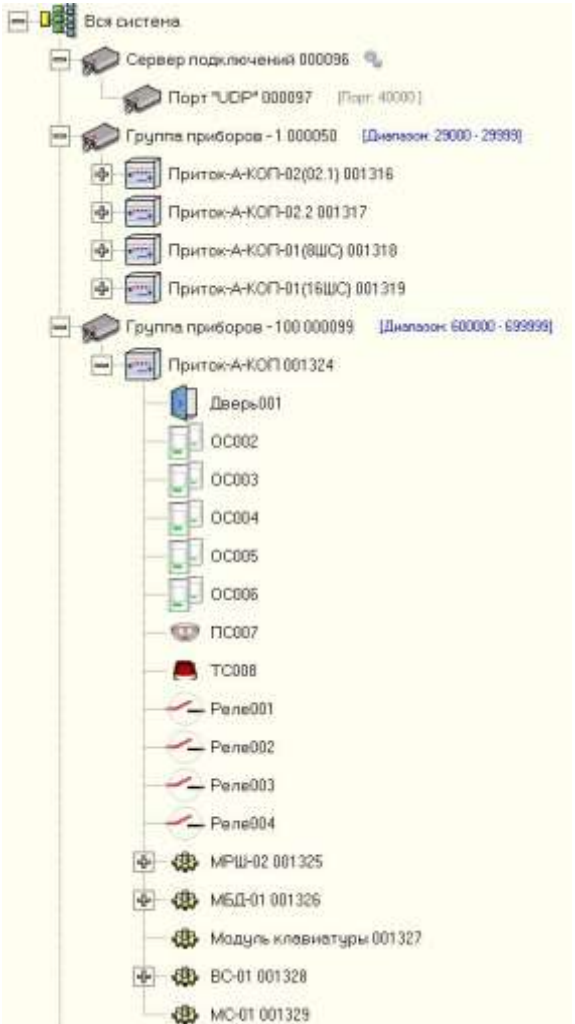

Рисунок 11 - Описание контроллера в АРМ «Конфигуратор»

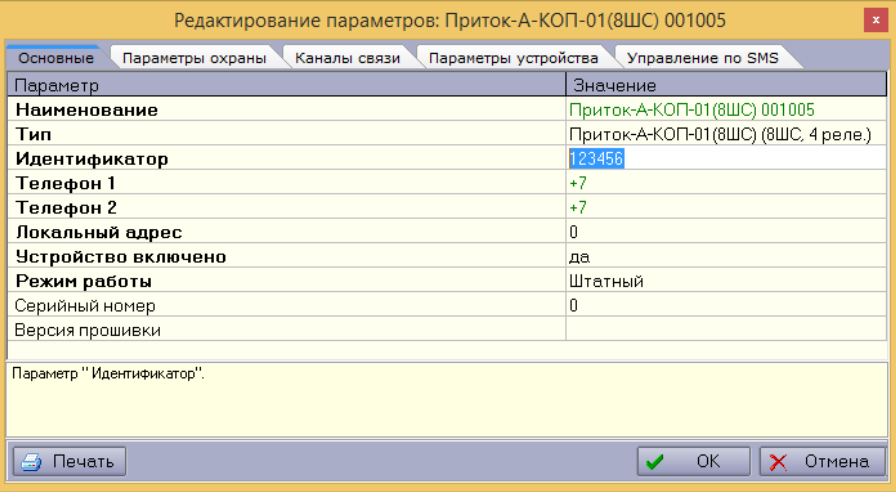

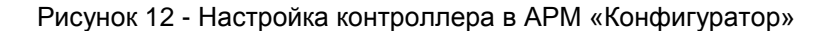

| Редактирование параметров: Приток-А-КОП-01(8ШС) 001005                                                                                                    |                                  |  |
|----------------------------------------------------------------------------------------------------|----------------------------------|--|
| Параметры устройства<br>Управление по SMS<br>Основные<br>Параметры охраны<br>Каналы связи                                                                                                    |                                  |  |
| Параметр                                                                                                    | Значение                         |  |
| Ключ шифрования                                                                                                    | ABCDEF0123456789ABCDEF0123456789 |  |
| Время до аварии, сек                                                                                                    | 100                              |  |
| Каналы связи                                                                                                    | Список<br>                       |  |
| Используется дублированный канал связи<br>нет                                                                                                    |                                  |  |
| И<br>Редактирование списка каналов связи<br>晦<br>EI<br>M                                                                                                    | ×                                |  |
| $\sqrt{2}$ Сервер подключений 000071. IP: 0.0.0.0<br>$\Box$<br><mark>☑, ≫ Порт "UDP" 000072 [Порт: 40000]</mark><br>∴У Сервер10.0.1.27 родной. IP: 10.0.1.27<br>$\Box$<br>Параметр "Каналы<br>  <mark>- 3 10.0.1.27 родной [Порт: 40000]</mark><br>CH (10.0.0.155:10155). IP: 10.0.0.155<br>$\Box$<br><b>S Порт UDP 10155 [Порт: 10155]</b><br><mark>அ 111111 [Порт: 11111]</mark><br>Печать<br>Отмена<br>40<br>☑ S CH (10.0.8.1:10081). IP: 10.0.8.1<br>$\Box$<br><mark>▽  - У</mark> Порт "UDP" 000056 [Порт: 40000]<br>OK.<br>✔<br>$\boldsymbol{\mathsf{x}}$<br>Отмена |                                  |  |

Рисунок 13 - Выбор серверов подключений

#### **2.6 Установка контроллера на месте эксплуатации**

<span id="page-20-0"></span>Установку контроллера следует производить внутри охраняемого помещения в соответствии с РД 78.145-93, актом обследования (проектом) и НТД, предусмотренными актом обследования (проектом), на стене или специальной конструкции, на высоте удобной для обслуживания, но не менее 1,5 метра над уровнем пола. Для закрепления контроллера на стене используются два дюбеля и самореза, входящие в комплект поставки.

**ВНИМАНИЕ!** Запрещается производить установку, монтаж и техническое обслуживание контроллера при включенном питании.

Установка на железобетонных поверхностях может ослабить сигнал сети GSM и потребовать установки внешней GSM-антенны.

В соответствии с Приложением 1 подключить к контроллеру Ethernet-кабель с разъемом RJ45, ШС, выносные световые и звуковые оповещатели. ШС могут получать питание как от источника питания 12 В, встроенного в контроллер (перемычка ХS1 контакты 2-3), так и 24 В от встроенного преобразователя 12-24 В (перемычка ХS1 контакты 1-2).

Подготовить к работе SIM-карты (карту). Для этого с помощью мобильного телефона снять защиту ПИН-кодом. Установить SIM-карты (карту) в соответствующие держатели согласно рисунку 1 Приложения 1. **Примечание:**

*На SIM-картах обязательно должна быть включена услуга GPRS. При выборе тарифного плана обратите внимание на округление интернет трафика оператором сотовой связи, и наличие платы за подключение в GPRS. Рекомендуется выбирать тарифные планы с минимальным значением округления трафика*.

Извещатель, контролирующий входную дверь, подключить к ШС1. Не рекомендуется подключать к этому ШС другие извещатели, например, извещатели объемные.

Для подключения выносных световых и звуковых оповещателей необходимо использовать провода соответствующего сечения, исключающие недопустимое падение напряжения при потреблении тока.

**ВНИМАНИЕ!** Выносные резисторы контроля ШС устанавливать на концах ШС. Если ШС не используется, то следует это указать в конфигурации контроллера (см. п. 2.1.6).

Установку модулей расширения (МРШ-02, МБД-01, ВС-01 и т.д.) следует производить внутри охраняемого помещения в соответствии с РД 78.145-93, актом обследования (проектом) и НТД, предусмотренными актом обследования (проектом), на стене или специальной конструкции, на высоте удобной для обслуживания, но не менее 1,5 метров над уровнем пола.

Снять крышку модуля расширения, надавив на язычок защелки (находится на верхней грани корпуса). Аккуратно отогнуть фиксирующий крючок и вытащить плату модуля расширения.

Прикрепить корпус модуля расширения к поверхности двумя шурупами (входят в комплект поставки). Установить плату модуля расширения в корпус.

В соответствии с рисунками 1 и 2 Приложения 1 подключить к модулю расширения линии «А» и «В» интерфейса RS-485, резервированный источник питания (РИП).

Перед монтажом контроллера необходимо провести следующие действия:

 согласовать с ответственными лицами на объекте и администратором базы данных АРМ ПЦН способ ввода кода идентификации;

 зарегистрировать контроллер и коды идентификации в базе данных АРМ ПЦН, создав карточку объекта (данные действия выполняются персоналом АРМ ПЦН).

Для обеспечения бесперебойной работы по каналам GSM-сетей контроллер желательно устанавливать в места с высоким уровнем GSM-сигнала. Определить значение GSM-сигнала в определённом месте можно с помощью телефона или технического меню контроллера (см. п. 1.4).

После завершения всех монтажных работ подключить провода АКБ «+» (красный) и АКБ «-» (чёрный) к соответствующим клеммам аккумулятора. С помощью кабеля типа ШВВП 2х0,75 подключить к контроллеру электропитание сети переменного тока.

**ВНИМАНИЕ!** Перед установкой убедиться в исправности аккумулятора. В том случае если аккумулятор хранился при температуре менее 15 °С, необходимо его выдержать при комнатной температуре не менее 2 часов.

По окончании монтажных работ необходимо выполнить проверку работоспособности контроллера:

- установить необходимую тактику работы ШС;
- по индикатору «Связь» убедиться в наличии связи с АРМ ПЦН;
- по индикаторам «1» «8» («1» «16») проверить исправность схем контроля ШС;
- проверить постановку под охрану и снятие с охраны с помощью ввода кода идентификации;
- проверить выполнение контроллером команд «Взять» и «Снять», подаваемых с АРМ ПЦН;

 проверить формирование и прохождение на АРМ ПЦН извещений: «Тревога Х», «Пожар Х», «Патруль», «Взлом» путем срабатывания соответствующих извещателей в ШС и датчика вскрытия корпуса, где Х – номер нарушаемого ШС;

• отключить сетевое питание. Убедиться, что контроллер перешел на электропитание от встроенной аккумуляторной батареи.

## **2.7 Удалённая работа с контроллером**

<span id="page-21-0"></span>При эксплуатации может возникнуть необходимость обновления ПО контроллера, определения состояния каналов связи (текущий канал связи, запрос уровня сигнала и баланса на активной SIM-карте). При этом используются запросы, формируемые из АРМ ДПЦО, для чего необходимо выполнить следующие действия:

 В АРМ ДПЦО выделить левой кнопкой мышки нулевую карточку контроллера, затем из контекстного меню (по щелчку правой кнопкой мышки) выбрать пункт «Настроить прибор…» (см. рисунок 14).

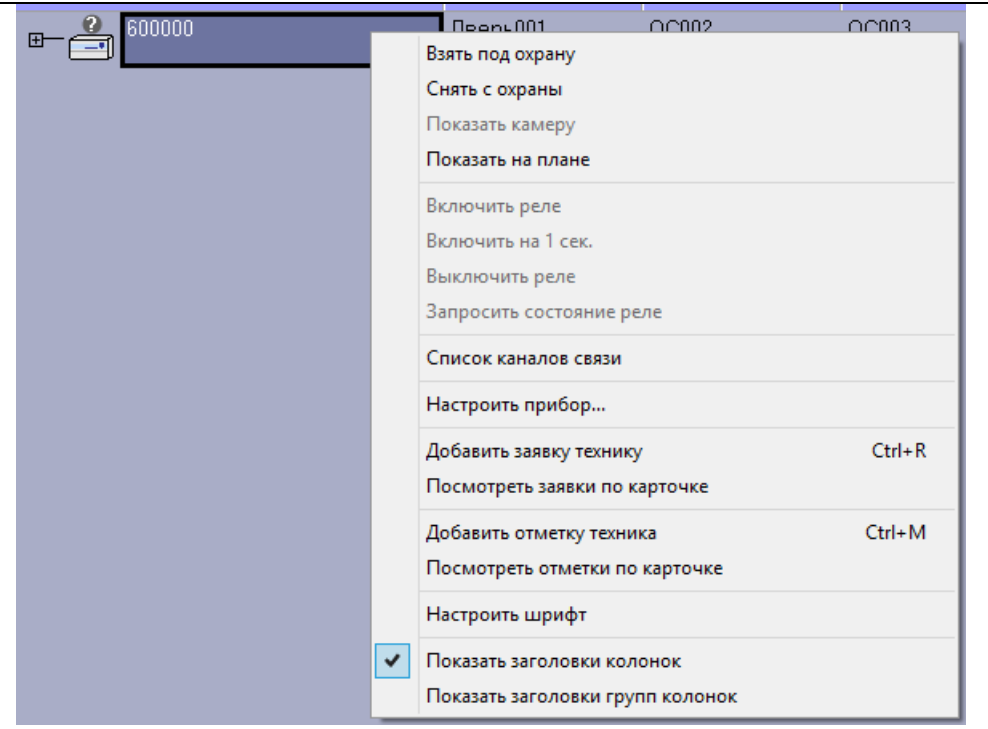

Рисунок 14 - Контекстное меню контроллера

• Во вкладке «Команды» из выпадающего списка «Тип команды» (см. рисунок 15) выбрать необходимый запрос из следующих:

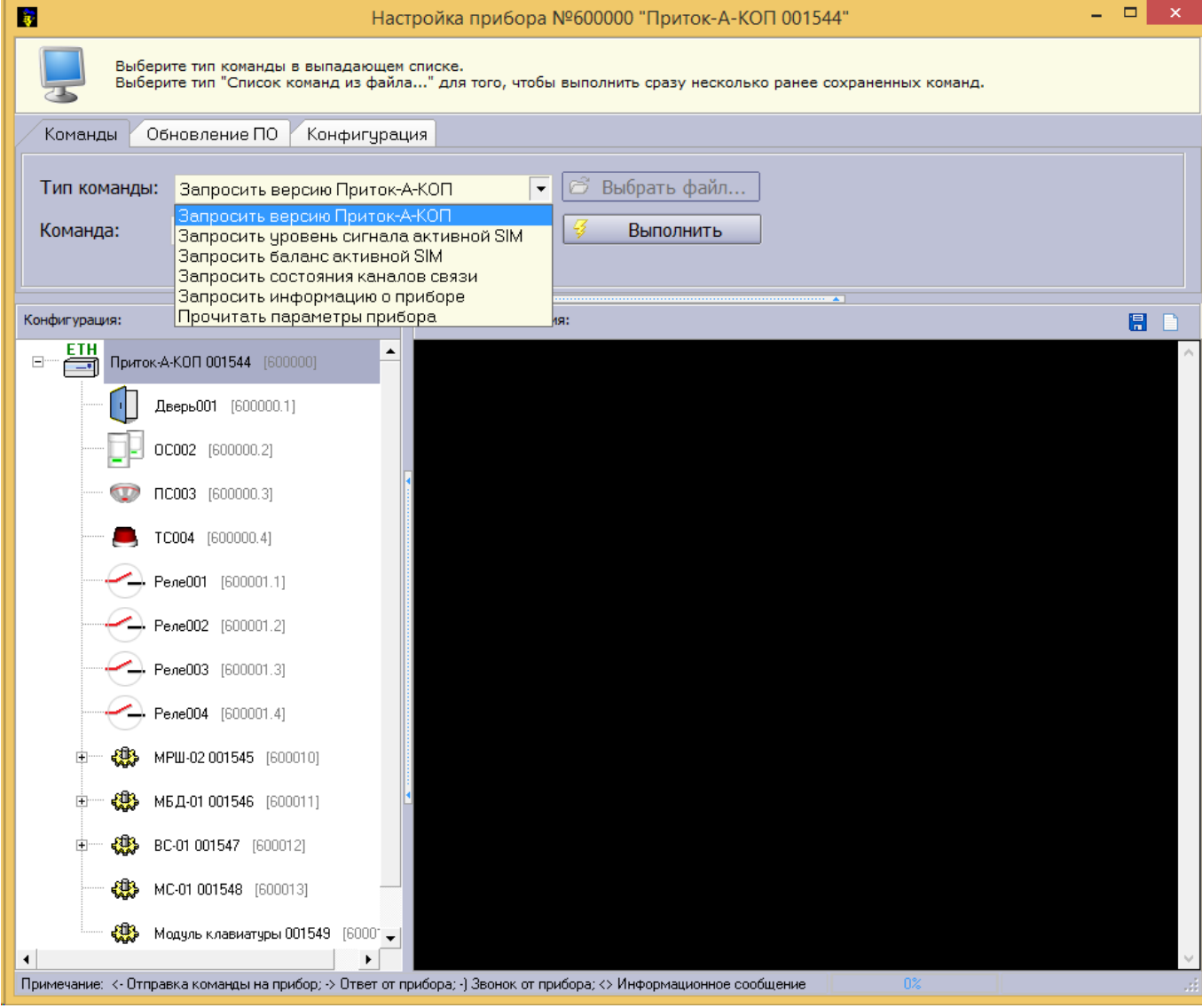

Рисунок 15 - Окно «Настроить прибор»

o «Запрос версии Приток-А-КОП» - запрашивает версию ПО контроллера;

o «Запрос уровня сигнала активной SIM-карты» – запрашивает текущее значение уровня сигнала GSM-сети по активной SIM-карте, а также заданное в настройках минимальное значение уровня сигнала. Значения уровня сигнала выводится в единицах CSQ в диапазоне от 0 до 32;

o «Запрос баланса активной SIM-карты» – запрашивает текущий баланс на активной SIM-карте. Выводится полный текст полученного USSD-сообщения в ответ на запрос, а также сама комбинация для запроса баланса (комбинация для запроса баланса указывается в настройках контроллера);

o «Запрос состояния каналов связи» – запрашивает информацию о настройках каналов связи в контроллере, а также текущее состояние каналов связи;

o «Запрос информации о приборе» – запрашивает информацию о следующих параметрах контроллера: версия загрузчика и прошивки, MAC-адрес, серийный номер, IMEI GSM-модуля.

o «Запрос параметров прибора» – то же самое, что и «Запрос информации о приборе», но информация отображается в сокращенном варианте.

Для обновления ПО контроллера во вкладке «Обновление ПО» необходимо нажать кнопку «Выбрать из файла», указать расположение нового ПО контроллера, затем нажать кнопку «Начать обновление». В процессе обновления в блоке «Команды и сообщения» окна «Настройка прибора» будет отображаться процесс обновления, состоящий из следующих этапов:

- «Запись файла»;
- «Передача файла начата»;
- «Передача файла закончена»;
- «Устройство начинает запись файла»;

 «Устройство завершило запись файла» - обновление ПО закончено, при этом произойдёт перезагрузка контроллера.

**ВНИМАНИЕ!** Процедуру обновления ПО рекомендуется проводить при снятом с охраны контроллере.

#### **Примечание:**

*Процедура обновления ПО может занять длительное время, особенно при использовании GSM/GPRS-канала связи.*

#### <span id="page-23-0"></span>**2.8 Конфигурация контроллера по каналу связи**

Изменение настроек контроллера по каналу связи из АРМ ДПЦО выполняется следующим образом: 1) Считать текущие настройки контроллера во вкладке «Конфигурация» (см. рисунок 16):

нажать кнопку «Прочитать из прибора», при этом откроется окно выбора типа контроллера;

 в окне выбора типа контроллера выбрать вариант «Прочитать файлы конфигурации Приток-А-КОП-01.х» и нажать кнопку «Продолжить»;

 при успешном считывании конфигурации контроллера в блоке «Команды и сообщения» появляются записи «Записано в файл», а также открывается папка со считанными файлами конфигурации (\*.dcf).

2) Изменить настройки:

 открыть считанный файл с настройками программой «Конфигуратор параметров приборов серии Приток-А» версии не ниже 3.0.2 (39);

изменить настройки;

сохранить внесенные изменения в файл.

3) Записать измененный файл с настройками в контроллере во вкладке «Конфигурация» окна «Настройки прибора» (см. рисунок 16):

нажать кнопку «Записать в прибор...», при этом откроется окно выбора файла;

 выбрать файл с измененными настройками (\*.dcf) и нажать кнопку «Open», при этом начнется передача файла конфигурации контроллеру;

 убедиться, что в блоке «Команды и сообщения» окна «Конфигурация» появилась надпись «Файл одобрен устройством (Базовая конфигурация)».

**ВНИМАНИЕ!** Процедуру изменения настроек по каналу связи рекомендуется проводить на снятых с охраны контроллерах. При любых изменениях настроек контроллер перезагружается, все охранные ШС переводятся в состояние «Тревога», все исправные пожарные и тревожные ШС переводятся в состояние «Взят».

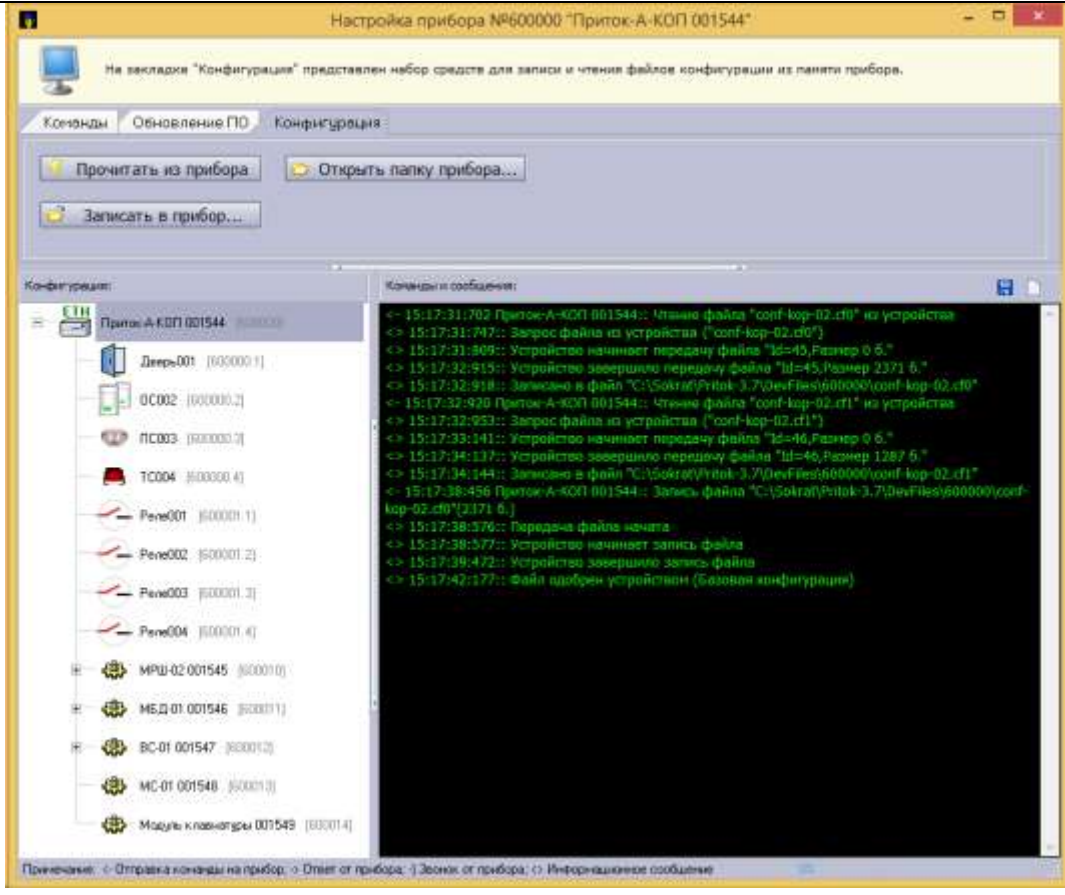

Рисунок 16 - Изменение настроек контроллера по каналу связи

# 3 ЭКСПЛУАТАЦИЯ КОНТРОЛЛЕРА

<span id="page-24-0"></span>Контроллер обеспечивает два режима постановки под охрану: «Взять сразу» и «Взять после выхода». Выбор того или иного режима, в зависимости от особенностей охраны объекта, производится путем выбора соответствующей тактики работы на АРМ ПЦН.

Режим «Взять сразу» устанавливается, если при выходе с объекта не происходит нарушение ШС. Режим «Взять после выхода» устанавливается, если при выходе с объекта происходит нарушение ШС.

Режим частичной постановки под охрану предназначен для организации охраны периметра (окон) и входной двери без выхода из охраняемого помещения. При частичном взятии покидать помещение запрещено.

Если не используется режим частичной постановки под охрану, то постановка под охрану или снятие с охраны производится для всех охранных ШС одновременно.

ШС с тактикой пожарной или тревожной сигнализации не выбираются для взятия или снятия.

Встроенная клавиатура контроллера имеет следующие клавиши (см. рисунок 1):

- «**ВЗЯТЬ**», «**СНЯТЬ**» управление процессом взятия или снятия ШС;
- «**0**» «**9**» ввод числового кода;
- «**С**» сброс (возврат к предыдущей операции, перевод клавиатуры в исходное состояние);
- «**\***» работа с техническим меню либо сброс всех выбранных ШС;
- «**#**» подтверждение выбора ШС в режиме частичного взятия/снятия.

#### **3.1 Ввод кода идентификации**

<span id="page-24-1"></span>Для ввода кода идентификации ответственного лица при постановке под охрану или снятии с охраны ШС контроллера применяется три способа:

## **1) Ввод цифрового кода с помощью кнопок «0» - «9»**

Набрать с помощью клавиш «0» - «9» не более 12 цифр кода идентификации.

В течение 20 секунд после ввода, нажать кнопку «ВЗЯТЬ» при постановке под охрану, кнопку

«СНЯТЬ» при снятии с охраны.

**2) Ввод кода с помощью ключа ТМ**

- Приложить ключ ТМ к считывателю контроллера
- **3) Комбинированный ввод кода с помощью кнопок «0» - «9» и ключа ТМ**
- Набрать с помощью клавиш «0» «9» не более 12 цифр кода идентификации.
- Приложить ключ ТМ к считывателю контроллера в течение 20 секунд после набора.

ВНИМАНИЕ!

1. Держите цифровой код в секрете и не передавайте посторонним лицам ключ ТМ.

2. Наиболее надежный способ идентификации - комбинированный, так как в этом случае исключается несанкционированное использование копии ключа ТМ.

- 3. Способ идентификации должен быть согласован с администратором ПЦН.
- 4. Рекомендуется использовать комбинированный способ ввода кода идентификации.

## <span id="page-25-0"></span>3.2 Постановка под охрану

Для постановки объекта под охрану необходимо:

- подготовить помещения к сдаче, закрыв окна, двери;
- убедиться, что индикатор «Связь» на передней панели контроллера включен зелёным;
- если установлен ПИН-код блокировки клавиатуры, то разблокировать клавиатуру (см. п. 2.4);
- нажать на кнопку «Взять», убедиться, что нужные ШС находятся в состоянии «Норма»:

• если необходимо поставить под охрану все ШС, то ввести код идентификации ответственного лица любым из способов указанных в п. 3.1 и на рисунке 17;

### Примечание:

Перед вводом цифрового кода идентификации с клавиатуры следует нажать кнопку «С».

• если необходимо поставить под охрану часть ШС (частичное взятие), то выбрать с помощью клавиатуры нужные ШС (по умолчанию для взятия выбраны все ШС, для сброса всех выбранных ШС нажать «\*», клавишами «0» - «9» выбрать (или снять выбор) нужный ШС, соответствующий номеру клавиши, для постановки под охрану) и ввести код идентификации ответственного лица одним из способов, указанных в п. 3.1 и на рисунке 18;

#### ВНИМАНИЕ!

Индикаторы ШС, выбранных для взятия, включены зеленым 0,25 секунд, затем выключены 0,25 секунд (см. таблицу 5). Перед вводом кода идентификации следует убедиться, что выбраны нужные ШС.

• убедиться, что индикаторы сдаваемых под охрану ШС, через 25 - 30 секунд включились постоянным зеленым цветом (в режиме «Взять сразу»);

• если с АРМ ПЦН пришла команда «Взять после выхода», то индикаторы выбранных ШС, индикатор «Охрана» на передней панели контроллера и выносной оповещатель «Охрана» (ВИ) должны начать работать в прерывистом режиме;

• не позднее 20 секунд после нарушения и восстановления ШС с тактикой работы «Взять после выхода» (выход через дверь) выносной оповещатель «Охрана» (ВИ) должен включиться в постоянном режиме, индикатор «ОХРАНА» на передней панели контроллера должен включиться зеленым цветом. Если ШС с тактикой работы «Взять после выхода» не будет нарушен, то контроллер будет поставлен под охрану автоматически через 4 минуты;

• после выхода с объекта убедиться в том, что выносной оповещатель «Охрана» (ВИ) включен, иначе необходимо пройти на объект и повторить процедуру постановки ШС под охрану. При этом часть ШС может быть взята под охрану, поэтому перед повторной постановкой под охрану необходимо произвести снятие поставленных ШС с охраны (см. п. 3.3);

• если все действия по постановке под охрану выполнены правильно, но взятия не произошло (в течение одной минуты), необходимо обратиться на ПЦН.

## Примечание:

1. Выносной оповещатель «Охрана» включается постоянно только в том случае, если все охранные ШС поставлены под охрану.

2. Если для выносного оповещателя «Охрана» (ВИ) выбрана «квартирная» тактика (см. п. 2.1.2, параметр «Включить выносной оповещатель Охрана, сек»), то оповещатель выключится через заданное время после постановки объекта под охрану.

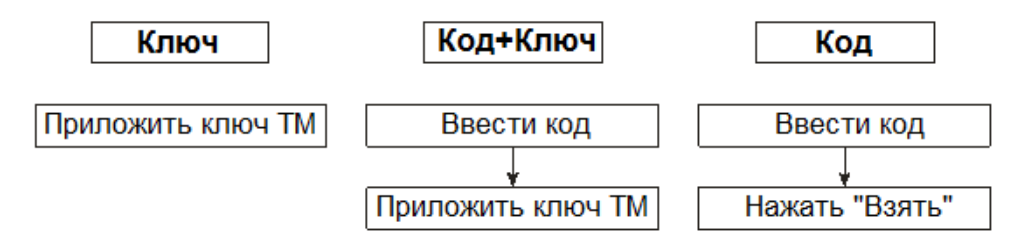

Рисунок 17 - Постановка под охрану без выбора ШС

## Примечание:

Постановка под охрану без выбора ШС оперирует всеми охранными ШС.

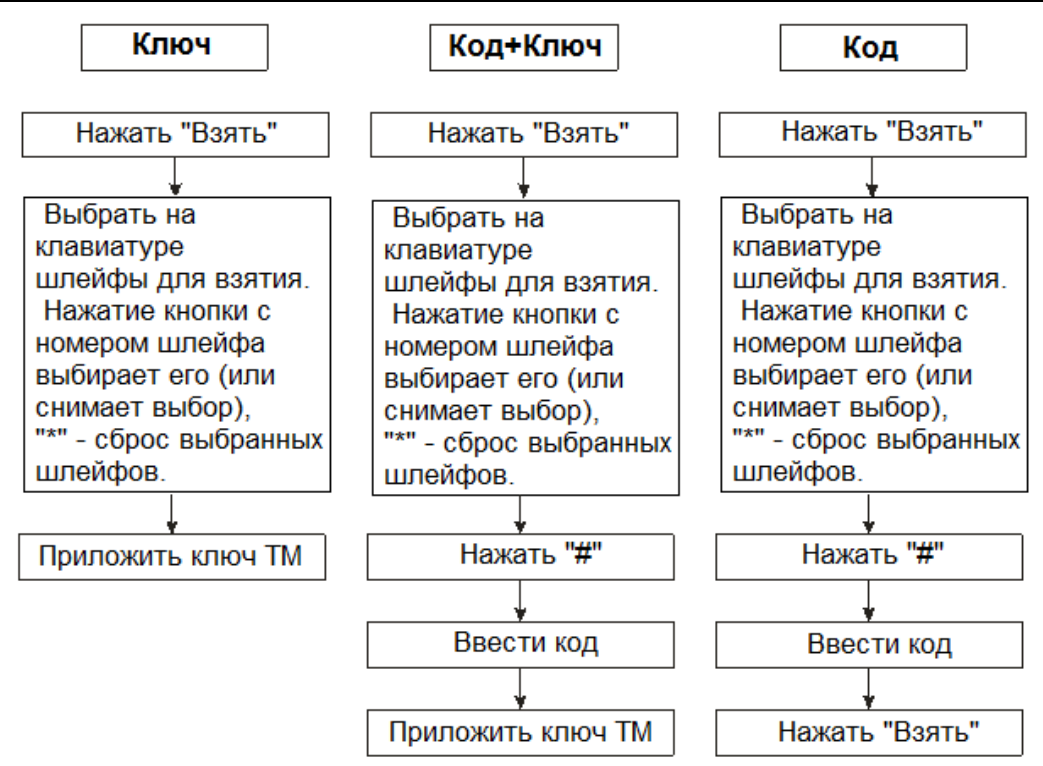

Рисунок 18 - Постановка под охрану с выбором ШС

## **3.3 Снятие с охраны**

Для снятия объекта с охраны необходимо:

<span id="page-26-0"></span> при проходе на охраняемую территорию и нарушении охранного ШС включается встроенный звуковой оповещатель для напоминания о необходимости снятия контроллера с охраны. За время, заданное параметром «Время на вход (сек.)», необходимо ввести код идентификации ответственного лица (или приложить ключ ТМ), иначе активируется силовой выход, управляющий выносным звуковым оповещателем «Сирена»;

• убедиться, что контроллер находится в состоянии «Взят под охрану» (индикаторы поставленных под охрану ШС включены зелёным - см. таблицу 6). Убедиться, что нарушаемые при проходе на объект ШС находятся в состоянии «Тревога»;

если установлен ПИН-код блокировки клавиатуры, то разблокировать клавиатуру (см. п. 2.4);

 до истечения промежутка времени, согласованного с ПЦН (от 1 секунды до нескольких минут), ввести код идентификации (см. рисунки 19, 20) способом, согласованным с ПЦН;

• если необходимо снять с охраны часть ШС (частичное снятие), то выбрать с помощью клавиатуры нужные ШС (по умолчанию для взятия выбраны все ШС, для сброса всех выбранных ШС нажать **«\*»**, клавишами «0» - «9» выбрать (или снять выбор) нужный ШС, соответствующий номеру клавиши, для снятия с охраны) и ввести код идентификации ответственного лица одним из способов, указанных в п. 3.1 и на рисунке 20;

## **ВНИМАНИЕ!**

Индикаторы ШС, выбранных для снятия, включены оранжевым (см. таблицу 5). Перед вводом кода идентификации следует убедиться, что выбраны нужные ШС.

 убедиться в том, что спустя 15 - 60 секунд индикаторы ШС, снимаемых с охраны, выключились. Это означает, что на АРМ ПЦН зафиксировано снятие объекта с охраны;

• если все действия выполнены верно, но снятия не произошло, то необходимо обратиться на ПЦН.

## **Примечание:**

*Внутренний и выносной звуковые оповещатели в режиме «Тревога» включаются на 4 минуты и выключаются вводом кода идентификации, прикладыванием любого ключа ТМ, нажатием клавиши «С» на встроенной клавиатуре или при выполнении команды «Снять» с АРМ ПЦН.* 

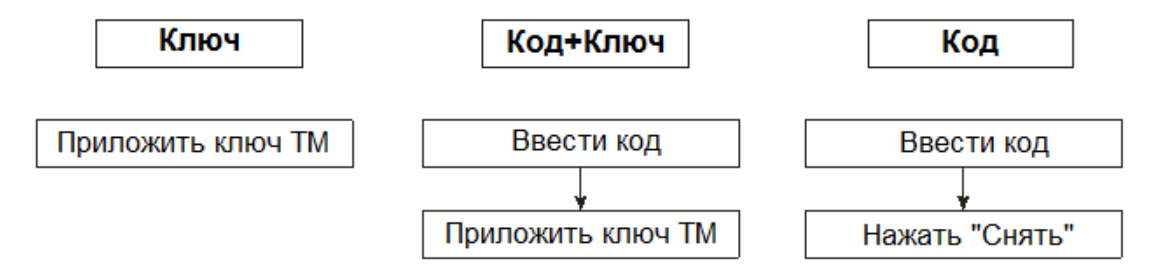

Рисунок 19 - Снятие с охраны без выбора ШС

## Примечание:

Снятие с охраны без выбора ШС оперирует всеми охранными ШС.

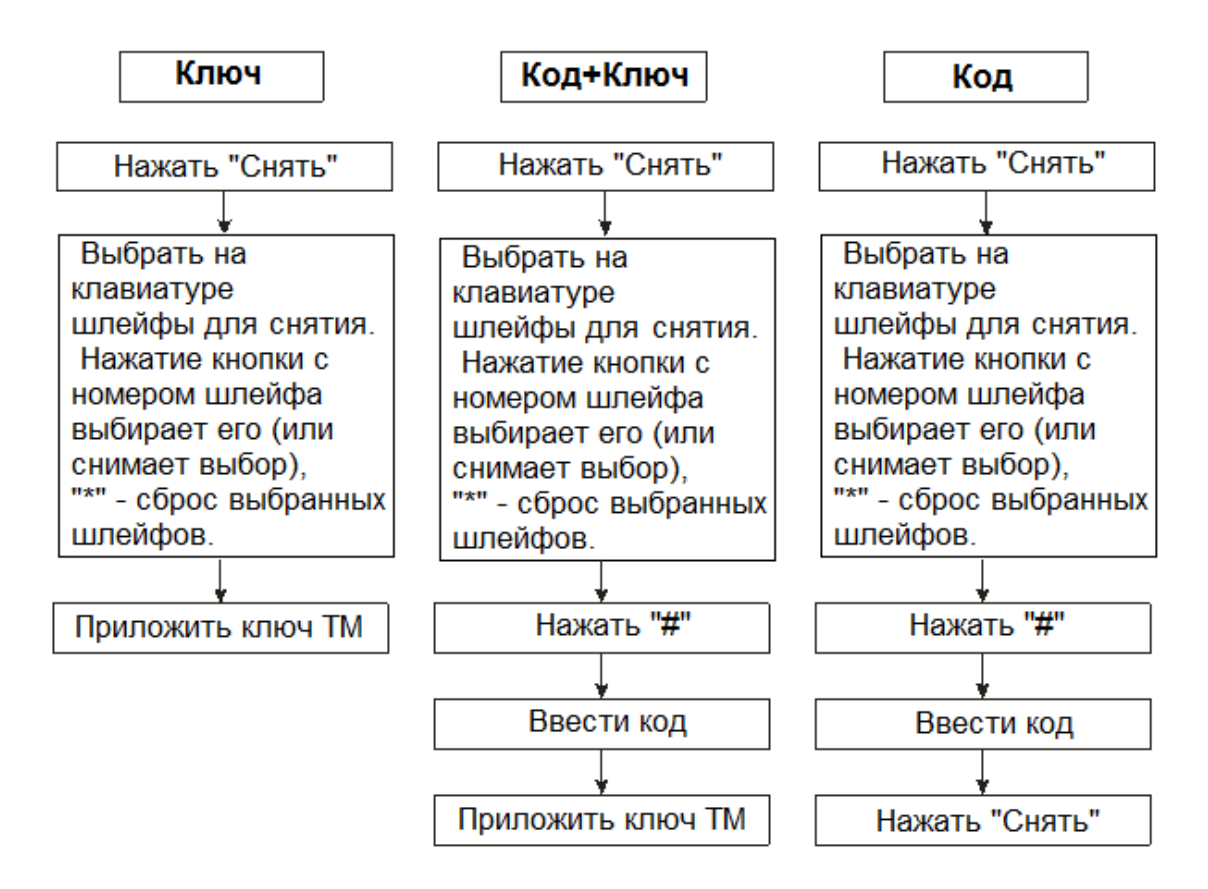

Рисунок 20 - Снятие с охраны с выбором ШС

# **ПРИЛОЖЕНИЕ 1. СХЕМА ПОДКЛЮЧЕНИЯ КОНТРОЛЛЕРА**

<span id="page-28-0"></span>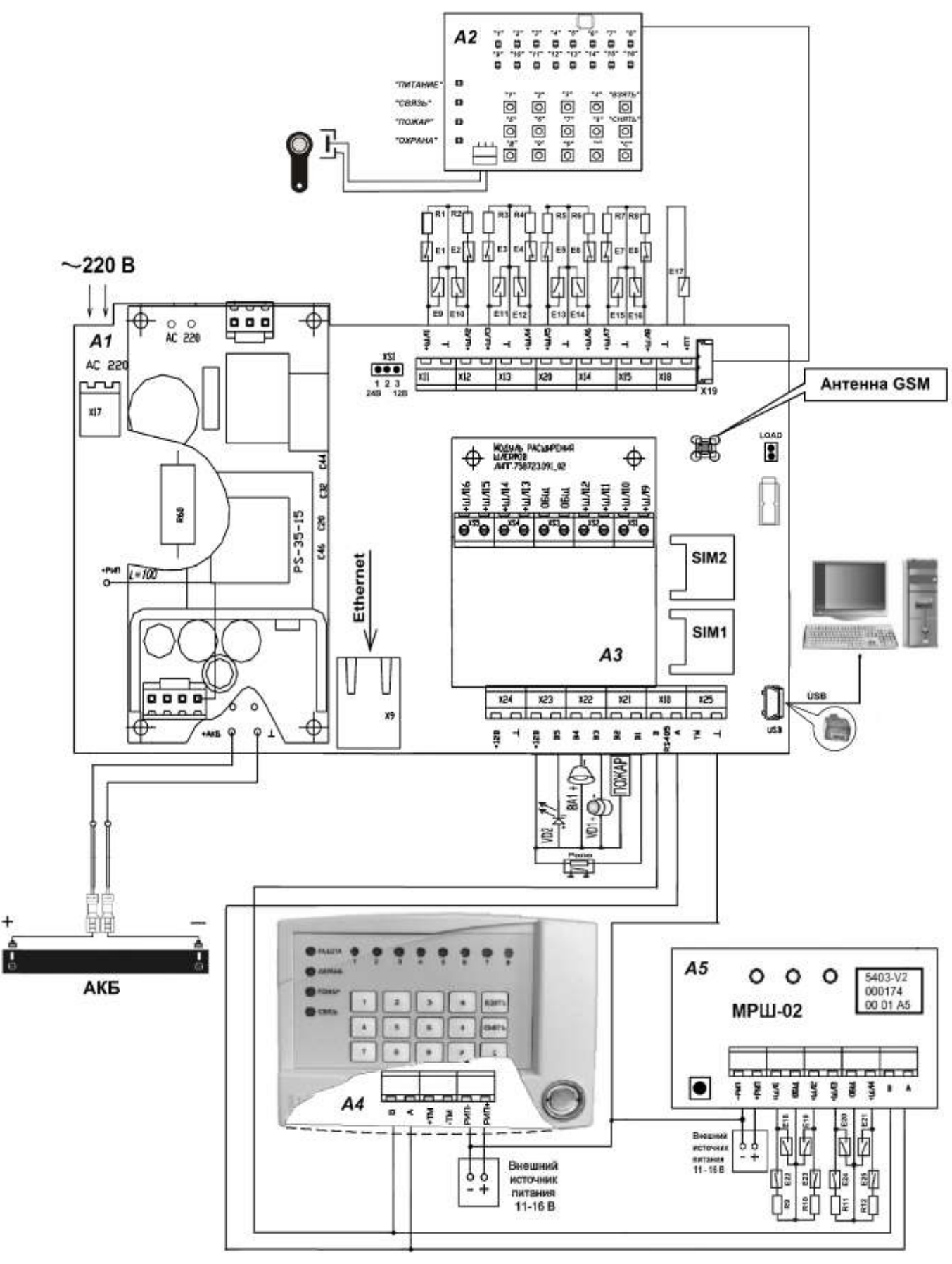

Рисунок 1 - Схема подключения контроллера

- А1 плата контроллера;
- А2 клавиатура контроллера;
- А3 плата модуля расширения шлейфов ЛИПГ.758723.091\_02;
- А4 плата клавиатуры ППКОП ЛИПГ.468631.002 или клавиатуры ППКОП 16 ЛИПГ.468631.028;
- А5 плата модуля расширения шлейфов МРШ-02 ЛИПГ.425521.004;

BA1 – оповещатель звуковой (I потр < 300 мА);

E1 – Е8, Е22 – Е25 – извещатели с нормально замкнутыми контактами;

E9 – Е16, Е18 – Е21 – извещатели с нормально разомкнутыми контактами;

E17 – кнопка отметки патруля;

R1 – R12 – оконечные резисторы охранных шлейфов – 4,7 кОм;

VD1 – оповещатель световой «Охрана», типа «Маяк» (I потр < 50 мА);

VD2 – выносной светодиодный оповещатель (ВИ) АЛ307БМ (если подключен к «В1» – «В4», необходимо использовать внешний токоограничивающий резистор 1,2 кОм);

«ПОЖАР» – оповещатель световой «Пожар» (I потр < 50 мА);

SIM 1 – разъём SIM-карты 1;

SIM 2 – разъём SIM-карты 2;

X19 – разъем для подключения встроенной клавиатуры;

 $X24$  («12В», « $\perp$ ») – выход для питания внешних нагрузок (до 0,45 А);

XS1 – выбор напряжения питания ШС (контакт 1-2 – 24 В; контакт 2-3 – 12 В);

«LOAD» – перемычка для сброса пароля на конфигурацию (см. п. 2.3);

«X7» («USB») – вход miniUSB для подключения контроллера к компьютеру.

**ВНИМАНИЕ! На плате контроллера имеются участки, находящиеся под опасным для жизни напряжением ~220 В. Запрещается производить установку, монтаж и техническое обслуживание контроллера при включенном питании.**

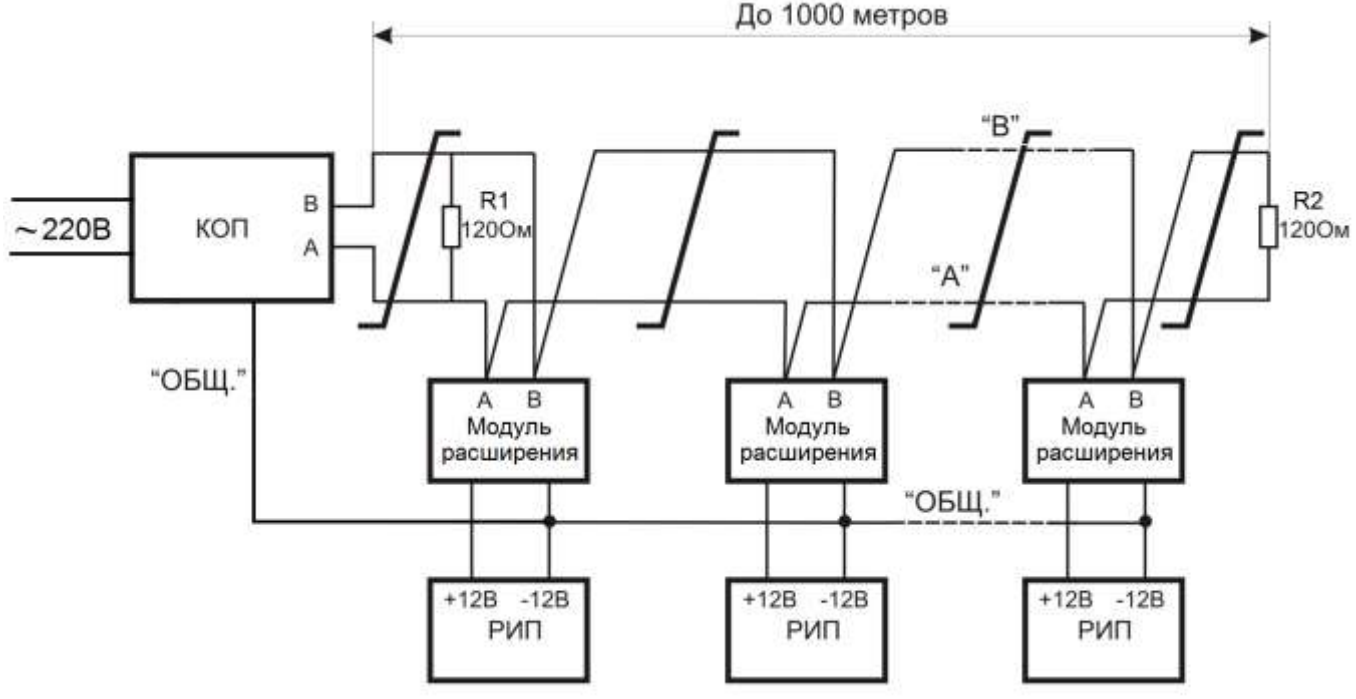

Рисунок 2 - Схема подключения приборов к линиям интерфейса RS-485

Модуль расширения – модули шины расширения такие как: МРШ-02, МС-01, МБД-01; РИП – резервированный источник питания (12 В);

R1 – оконечный резистор 120 Ом, 0,25 Вт;

R2 – оконечный резистор 120 Ом, встроенный в модуль расширения.

Линии интерфейса RS-485 должны удовлетворять следующим требованиям:

1) Интерфейс RS-485 подразумевает структуру сети типа «шина».

2) Длина линии связи не должна превышать 1000 м. Ответвления не допускаются*.*

3) Линия связи (линии «А» и «В» интерфейса RS-485) должна быть выполнена витой парой категории не ниже 3.

4) Погонная ёмкость витой пары не более 60 пф/м.

5) Сечение жилы витой пары не менее 0,2 мм<sup>2</sup> (диаметр не менее 0,5 мм).

6) Модуль расширения должен иметь гальваническую связь по проводу «ОБЩ» или «-РИП» c проводом «ОБЩ» («1») контроллера.

7) Для предотвращения влияния электростатических помех и искажения сигнала в длинных линиях в результате отражения, линия должна быть нагружена с обоих концов оконечными резисторами. На контроллере оконечный резистор 120 Ом подключается к клеммам «А» и «В»; на модулях шины расширения оконечный резистор подключается установкой соответствующей перемычки на плате модуля (см. руководство по эксплуатации на соответствующие модули шины расширения). На промежуточных приборах в линии перемычки необходимо снять.

# **ПРИЛОЖЕНИЕ 2. РЕЖИМ АВТОНОМНОГО ТЕСТИРОВАНИЯ КОНТРОЛЛЕРА**

<span id="page-30-0"></span>В контроллере реализован режим автономного тестирования на объекте. Тестирование контроллера в автономном режиме производится только при монтаже и в процессе технического обслуживания.

В режиме тестирования можно выполнить следующие проверки:

- Тест 0. Проверка светодиодной, звуковой индикации и выходных ключей контроллера;
- Тест 1. Проверка состояния ШС;
- Тест 2. Проверка встроенной клавиатуры;
- Тест 3. Проверка считывания ключей ТМ, срабатывания датчиков «Патруль», перемычки XS10;
- Тест 4. Проверка узла контроля ШС по 12 В;
- Тест 5. Проверка узла контроля ШС по 24 В;
- Тест 6. Проверка подключения по GPRS по 1-й SIM-карте;
- Тест 7. Проверка GSM 1-ой SIM-карты;
- Тест 8. Проверка GSM 2-ой SIM-карты;

Для проверки технического состояния контроллера необходимы следующие приборы:

- 1) Осциллограф;
- 2) Мультиметр.

Для входа в режим тестирования необходимо включить питание контроллера. Дождавшись перехода контроллера в рабочий режим, кратковременно закоротить считыватель ключей ТМ, при этом контроллер переключится в тестовый режим (на светодиодах индикации контроллера появляется «бегущая единица»).

В режиме тестирования можно выбрать тест, для чего необходимо ввести цифру, соответствующую номеру теста, на клавиатуре контроллера или нажать тампер «Взлом» на плате контроллера – переход к следующему тесту по списку.

Для выхода из режима тестирования необходимо выключить питание контроллера.

Номер теста отображается на индикаторах **«ПИТАНИЕ»**, **«СВЯЗЬ»**, **«ПОЖАР»**, **«ОХРАНА»** в соответствии с таблицей 1.

#### **Таблица 1**

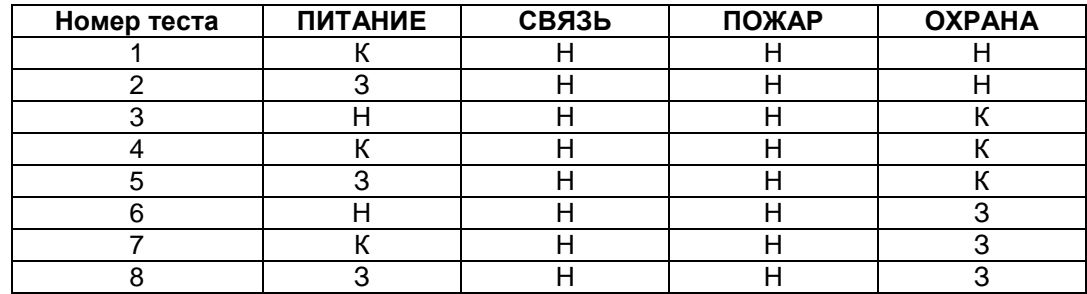

Где:

К - красный, З - зелёный, Н - выключен

Проверка работоспособности контроллера в тестовом режиме:

1) Перевести контроллер в тестовый режим, для чего:

включить питание контроллера;

после перехода контроллера в рабочий режим кратковременно закоротить считыватель ключей

ТМ, при этом контроллер переключится в тестовый режим (на светодиодах индикации контроллера появляется «бегущая единица»);

2) Проверка светодиодной и звуковой индикации (тест №0).

После включения режима тестирования контроллер переходит в тест №0. В данном тесте на все светодиоды слева направо подается бегущая единица красного и зеленого цвета, затем раздается короткий сигнал встроенного звукового оповещения.

В данном тесте на все силовые выходы («В1» - «В5») подается бегущая единица с периодом следования 1 секунда.

Щупом осциллографа посмотреть наличие импульсов на линии **DTR** GSM-модуля (КТ4). Импульсы должны передаваться пачками следующего вида: пауза 500 мс, затем пачка импульсов по 50 мс.

Щупом осциллографа проверить наличие импульсов по питанию GSM-модуля (КТ5) длительностью 1 с.

Щупом осциллографа проверить наличие импульсов длительностью 1 с по питанию ШС (клеммные колодки «ШЛ1» - «ШЛ8» или «ШЛ1» - «ШЛ16»).

3) Проверка состояния ШС (тест №1).

Контроллер измеряет сопротивление ШС и, в случае нормы, включает соответствующий индикатор ШС зеленым цветом.

При сопротивлении ШС ОС и ТС менее 3,0 кОм или более 7 кОм соответствующий индикатор включается красным цветом.

Для ШС ПС индикатор включается красным цветом при сопротивлении ШС менее 2 кОм или более 6,8 кОм.

Проверить сработку всех ШС нарушением и восстановлением.

4. Проверка встроенной клавиатуры (тест №2).

Последовательно слева направо и сверху вниз нажать кнопки на клавиатуре контроллера. Короткий звуковой сигнал сигнализирует о правильности ввода последовательности нажатия кнопок, длинный звуковой сигнал сигнализирует об ошибке последовательности. После ошибки тест можно повторить только с начала. Правильность теста сигнализируется 2-мя короткими сигналами, после чего контроллер переходит к следующему тесту.

5. Проверка считывания ключей ТМ, срабатывания датчика «Патруль», перемычки «LOAD» (тест №3).

Индикатор «2» ШС отображает состояние датчика «ПАТРУЛЬ»: красный – не норма, зеленый – норма.

Индикатор «3» ШС отображает состояние перемычки «LOAD»: красный – разомкнута, зеленый – замкнута.

Нарушить и восстановить датчик «Патруль», перемычку «LOAD», проконтролировать индикацией на контроллере.

Приложить любой ключ ТМ к считывателю контроллера. Если код ключа считался правильно, включится короткий звуковой сигнал.

6. Проверка узла контроля ШС по 12 В (тест №4).

Привести в состояние «Норма» все пожарные, охранные и тревожные извещатели, подключенные к «ШЛ1» - «ШЛ8» («ШЛ1» - «ШЛ16»). Установить перемычку 2 - 3 разъема ХS1 (напряжение питания ШС равно 12 В).

Контроллер измеряет сопротивление оконечного резистора ШС и, в случае нормы, включает соответствующий светодиод ШС зеленым цветом, в случае нарушения – красным.

Если питание ШС превышает 12 ±2 В, то светодиоды ШС мигают красным 125 мс с периодом в 2 секунды.

Проверить сработку всех ШС контролируя текущее состояние ШС по индикации контроллера.

7. Проверка узла контроля ШС по 24 В (тест №5).

Привести в состояние «Норма» все пожарные, охранные и тревожные извещатели, подключенные к «ШЛ1» - «ШЛ8» («ШЛ1» - «ШЛ16»). Установить перемычку 1 - 2 разъема ХS1 (напряжение питания ШС равно 24 В).

Контроллер измеряет сопротивление резистора и, в случае нормы, включает соответствующий светодиод ШС зеленым цветом, в случае нарушения – красным.

Если питание ШС превышает 24 ±2 В, то светодиоды мигают красным 125 мс с периодом в 2 секунды.

Проверить сработку всех ШС, контролируя текущее состояние ШС по индикации контроллера.

8. Проверка подключения по GPRS по 1-й SIM-карте (тест №6)

В процессе подключения к GPRS по 1-й SIM-карте светодиоды ШС мигают красным цветом. Если произведено подключение и получен IP-адрес, то светодиоды ШС включаются зелёным. Если подключение не произведено, то светодиоды ШС включаются красным.

9. Проверка GSM 1-ой SIM-карты (тест №7).

Если состояние GSM еще неизвестно (модуль не зарегистрирован в сети GSM), то светодиоды ШС мигают красным цветом. При отсутствии SIM-карты, возможности зарегистрироваться в сети и других неисправностях светодиоды ШС включены красным цветом. При регистрации в сети и низком уровне сигнала (CSQ < 13) светодиоды ШС мигают зелёным. При регистрации в сети и высоком уровне сигнала (CSQ > 13) светодиоды ШС включены зелёным.

10. Проверка GSM 2-ой SIM-карты (тест №8).

Если состояние GSM еще не известно (модуль не зарегистрирован в сети GSM), светодиоды ШС мигают красным цветом. При отсутствии SIM-карты, возможности зарегистрироваться в сети и других неисправностях светодиоды ШС включены красным цветом. При регистрации в сети и низком уровне сигнала (CSQ < 13) светодиоды ШС мигают зелёным. При регистрации в сети и высоком уровне сигнала (CSQ > 13) светодиоды ШС включены зелёным.

**ПРИЛОЖЕНИЕ 3. ШИНА РАСШИРЕНИЯ**

<span id="page-32-0"></span>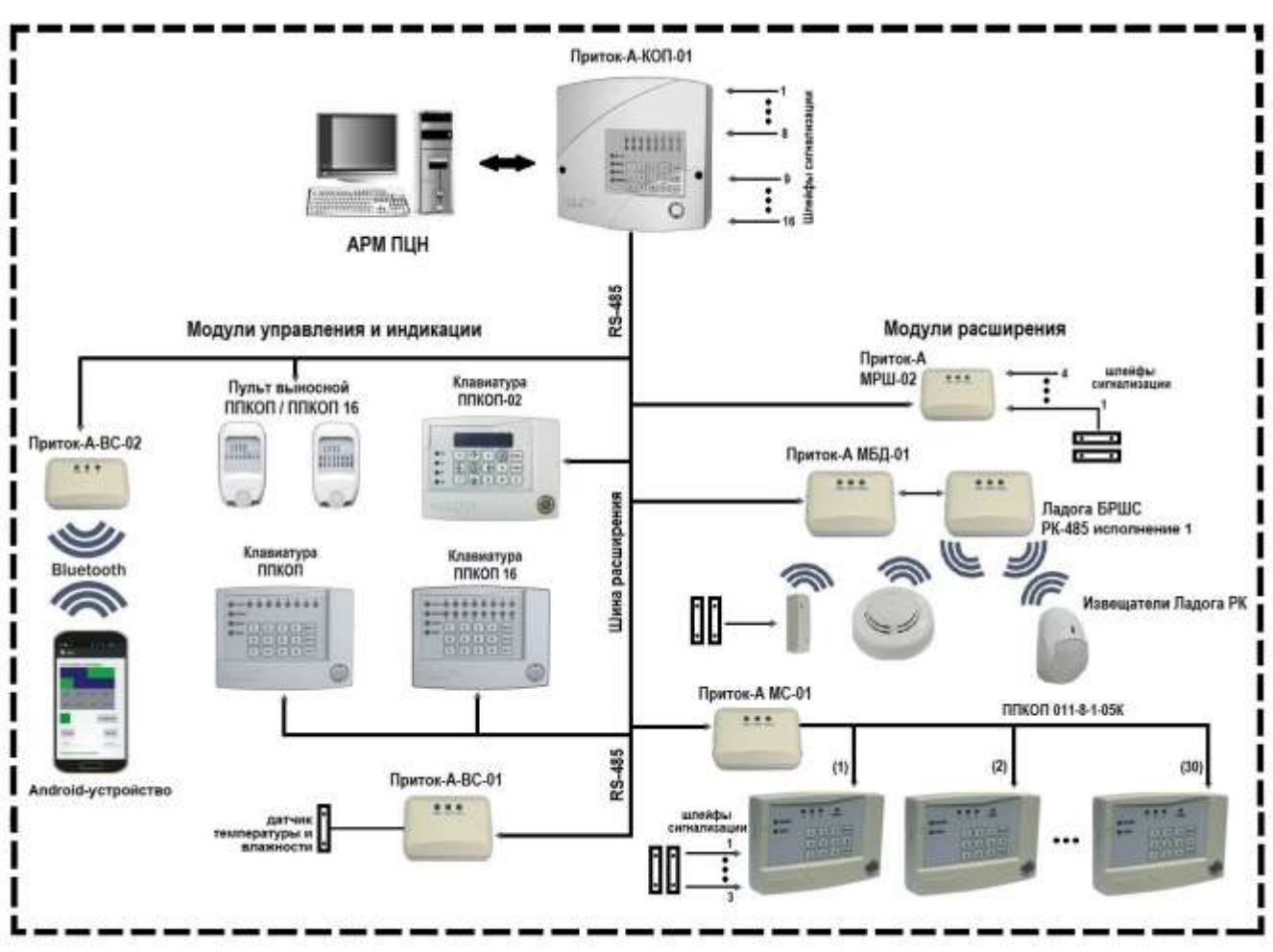

Рисунок 1 - Подключаемые по шине расширения модули

## **Функциональные возможности подключаемых по шине расширения модулей:**

1) Модули расширения шлейфов предназначены для увеличения количества контролируемых ШС. Возможно подключение до 30 модулей расширения шлейфов с общим количеством используемых ШС до 128, включая 16 ШС на контроллере КОП-01:

• Модуль расширения шлейфов Приток-А МРШ-02 ЛИПГ.425521.004 – 4 дополнительных ШС;

• Модуль беспроводных датчиков Приток-А МБД-01 ЛИПГ.468362.021 – подключение к одному МБД-01 до 32-х датчиков Ладога-РК через БРШС-РК-485 исполнение 1.

2) Модули индикации предназначены для отображения состояния контролируемых ШС (до 128). Возможно подключение до 8 модулей индикации:

• Клавиатура ППКОП (М4) ЛИПГ.468631.002 / Клавиатура ППКОП 16 (М4) ЛИПГ.468631.028 / Пульт выносной ППКОП ЛИПГ.467845.013 / Пульт выносной ППКОП (16) ЛИПГ.467845.013-01 – управление взятием/снятием, светодиодная индикация состояния ШС;

• Клавиатура ППКОП-02 ЛИПГ.468631.022 - управление взятием/снятием, отображение информации на ЖК-экране;

• Модуль связи Bluetooth Приток-А-ВС-02 ЛИПГ.465410.027 - подключение мобильного устройства (смартфон/планшетный компьютер, работающие на базе ОС Android) в качестве клавиатуры.

3) Транзитные модули расширения предназначены для расширения функционала системы, например, для подключения приборов ППКОП-05(-05К) и РПДУ-03 или для измерения температуры и влажности окружающего воздуха. Возможно подключение до 16 модулей:

• Модуль гигрометра Приток-А-ВС-01 ЛИПГ.465410.026 – измерение температуры и влажности;

Приток-А-МС-01 ЛИПГ.465410.023 – подключение приборов ППКОП-05(-05К) и РПДУ-03 (до 30 шт).

Подробная информация о подключении и настройке модулей, работающих по шине расширения, имеется в руководствах по эксплуатации на соответствующие модули. Руководства можно загрузить с сайта www.sokrat.ru раздел «Документация» → подраздел «ППКОП двухканальные (Ethernet+GSM)».

```
Предприятие-изготовитель
Россия, 664007, г. Иркутск, пер. Волконского, дом 2,
ООО Охранное бюро "СОКРАТ"
Тел/факс: (395-2)20-66-61, 20-66-62, 20-66-63, 20-64-77
E-mail: sokrat@sokrat.ru, http://www.sokrat.ru
```
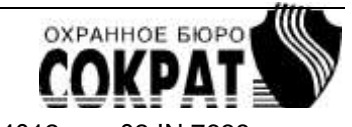

Код 4012 ред 02 IN 7638